alnda **CISCO** 

> LET'S BUILD **TOMORROW TODAY**

# *Wired LAN Deployment Using the Cisco Validated Design for Campus*

Dana Daum, CCIE 5060, Communications Architect, EISG

BRKCRS-1500

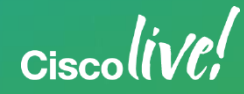

#### Agenda

- Introduction to the Campus Wired LAN CVD
- Access Layer Deployment
- Distribution Layer Deployment
- Core Layer Deployment
- Conclusion

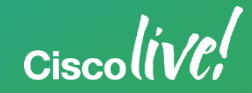

#### Abstract

Wired LAN Deployment Using the Cisco Validated Design for Campus

This session discusses LAN design and deployment best practices covered in the Campus Wired LAN Technology Design Guide - a Cisco Validated Design (CVD). LAN deployments from single switch remote sites to large multi-building campuses are detailed. Cisco Validated Design offers a framework for design guidance based on common use cases, along with technology design guides focusing on deployment details, including products and best practices, accelerating the adoption of technology. The session discusses the consistent enablement of capabilities such as high availability, quality of service, multicast, and security across a range of Cisco LAN platforms. Also included are the decision criteria that can help an organization choose between platforms. The cornerstones of the approach and techniques discussed in this session are real-world use cases, prescriptive design guidance, and modular architectural components. Although not required to register for this session, attendees for this session will benefit from an understanding of LAN switching and routing fundamentals equivalent to a CCNA level.

 $Ciscolive!$ 

#### Agenda

- Introduction to the Campus Wired LAN CVD
- Access Layer Deployment
- Distribution Layer Deployment
- Core Layer Deployment
- Conclusion

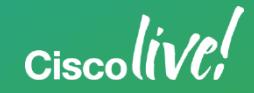

## The Challenge

#### **I want to design and deploy a network….**

How can I anticipate what the network might need to do in the future so I don't have to revisit my design and deployment?

How can I do it quickly?

How do I put it all together?

 $Ciscolive!$ 

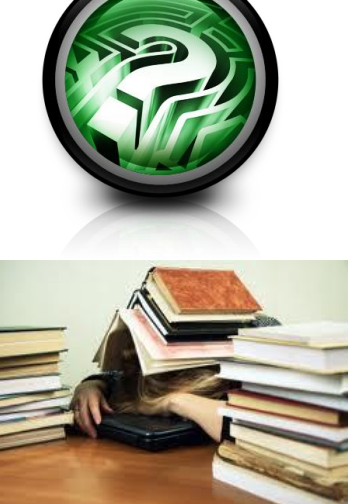

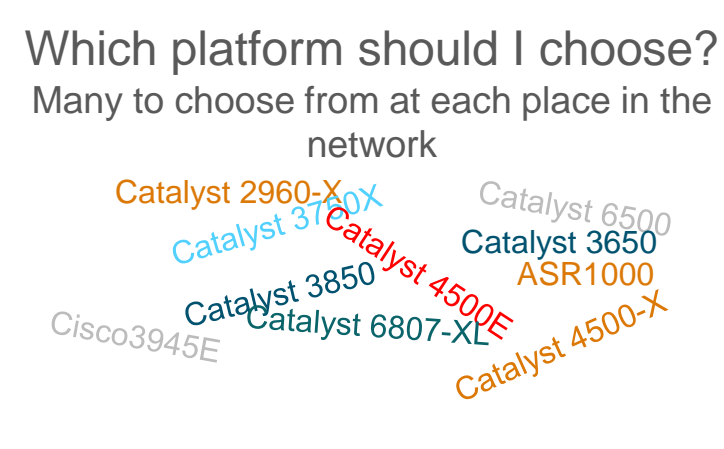

#### How do I manage it? The state of the Muslim Muslim What are the best practices?

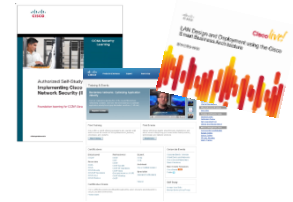

## The Cisco Validated Design - provides a framework for design and deployment guidance based on common use cases.

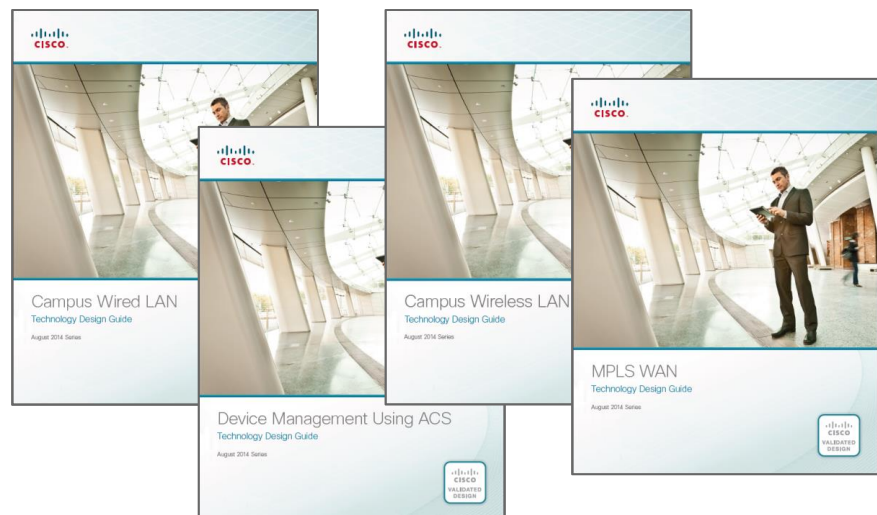

 $Ciscolive!$ 

#### **Inside the Technology Design Guides**

- CVD Navigator
- Use Cases
- Design Overview
- Deployment Details
- Product and Software Versions

• Configuration Files Appendix

#### The Cisco Design Zone

**Technology/Solution Design Guides Overview Documents At-a-Glance Documents Business Presentations**

www.cisco.com/go/cvd

www.cisco.com/go/cvd/campus

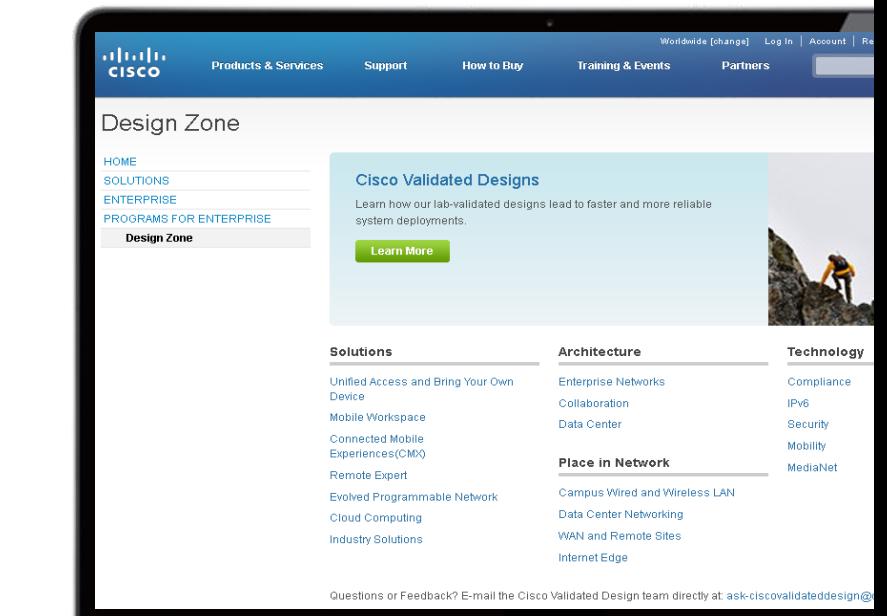

 $Cisechive!$ 

#### LAN Deployment Principles

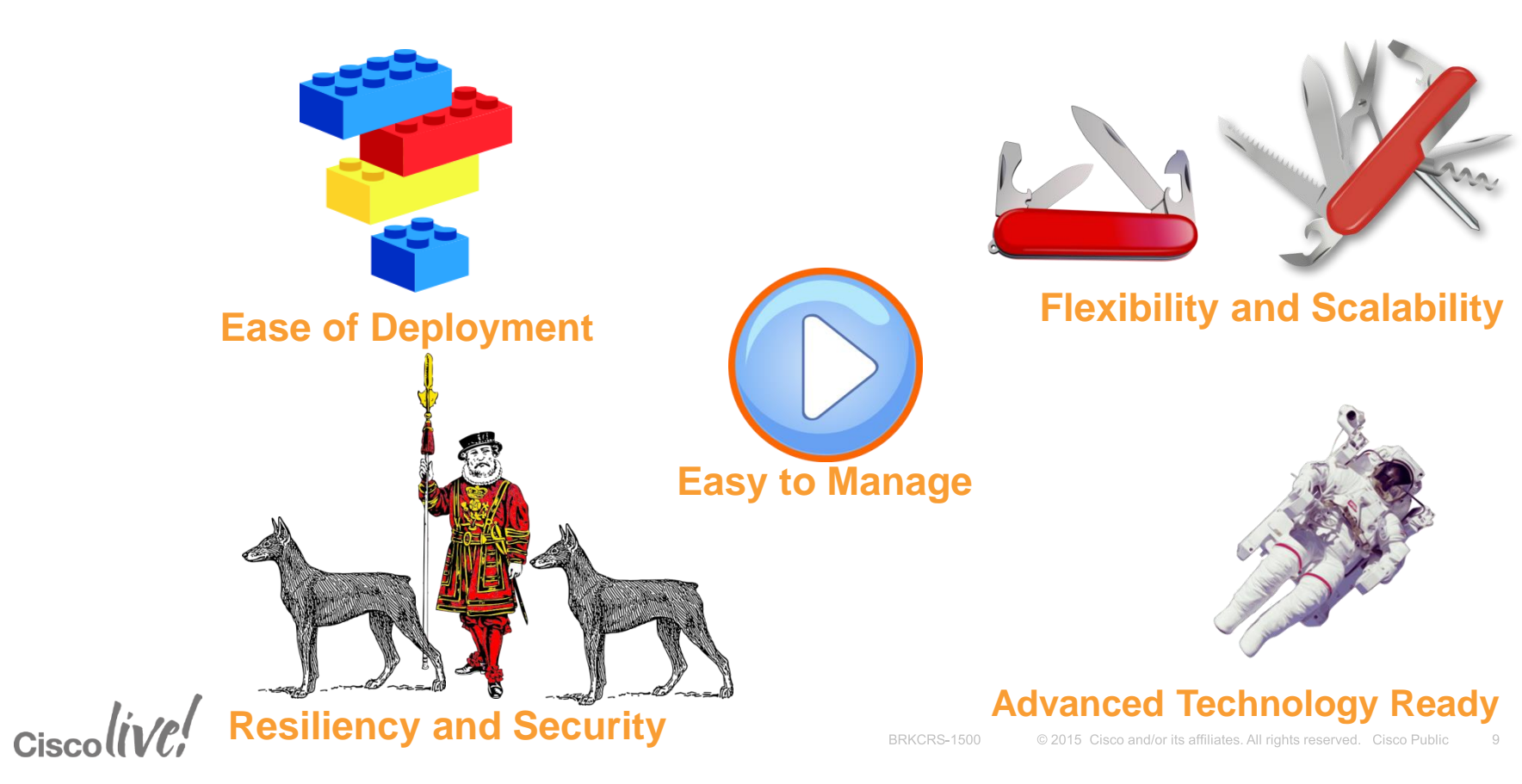

### Deployment Process Flow Chart

• Each layer follows the same process

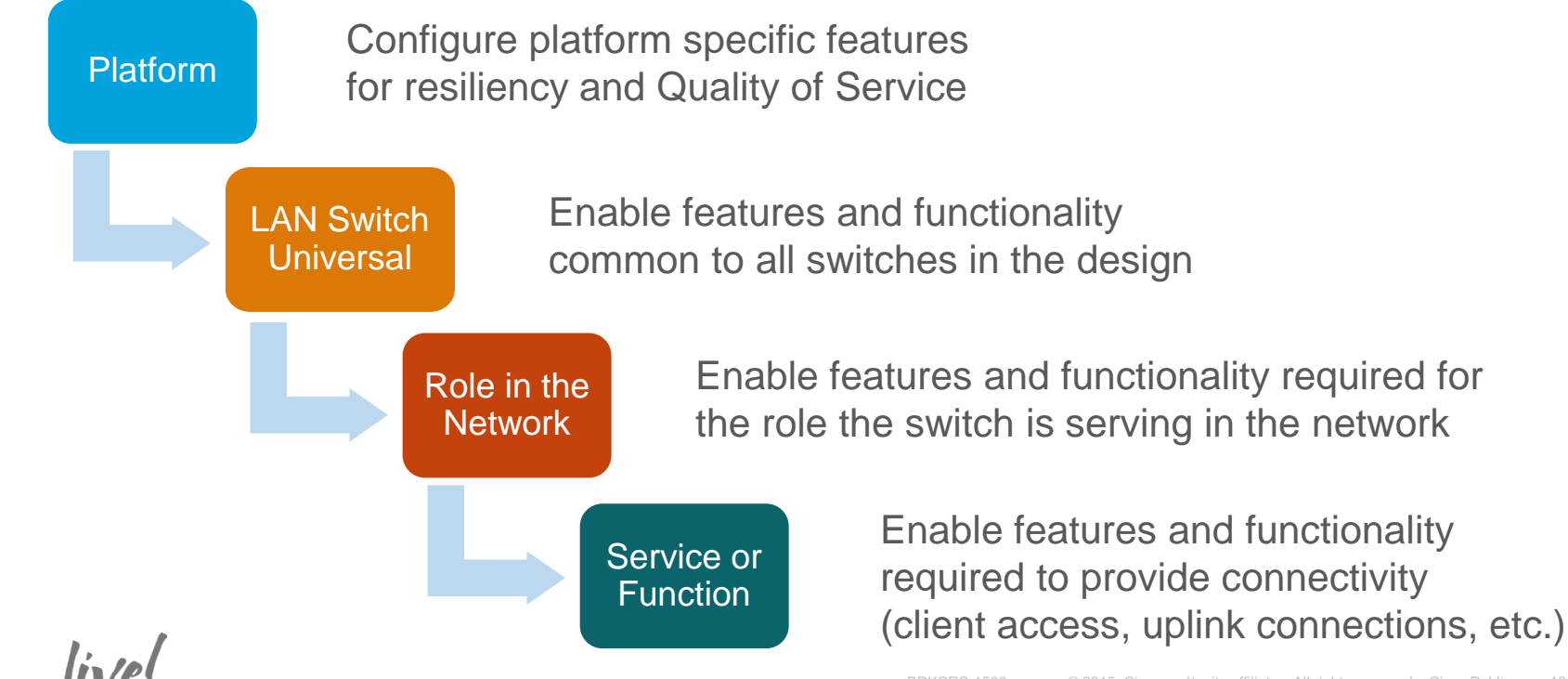

### Hierarchical Network Design

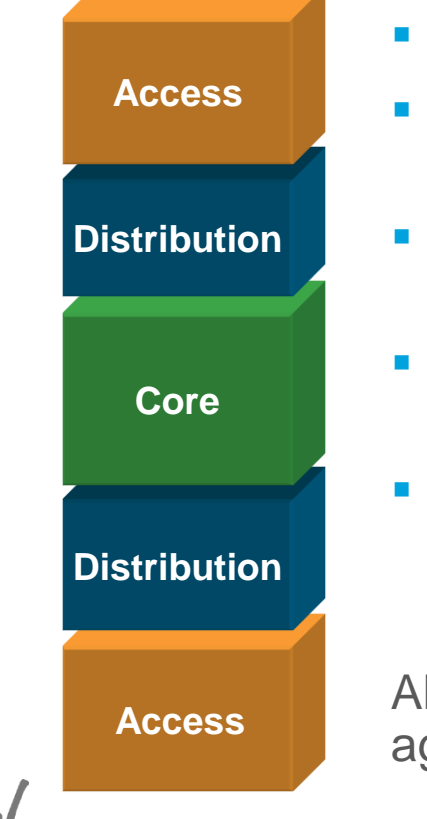

- Each layer has specific role
- Modular topology—building blocks
- **Easy to grow, understand,** and troubleshoot
- Creates small fault domains clear demarcations and isolation

………….

• Promotes load balancing and resilience

Also maps well to our session agenda!

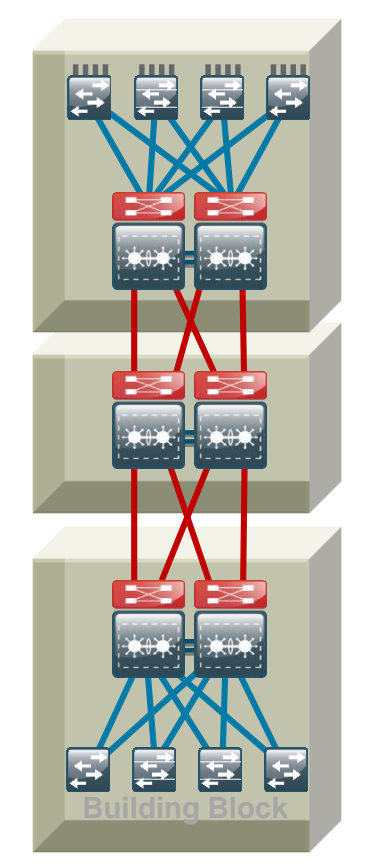

### What We are Trying to Avoid!

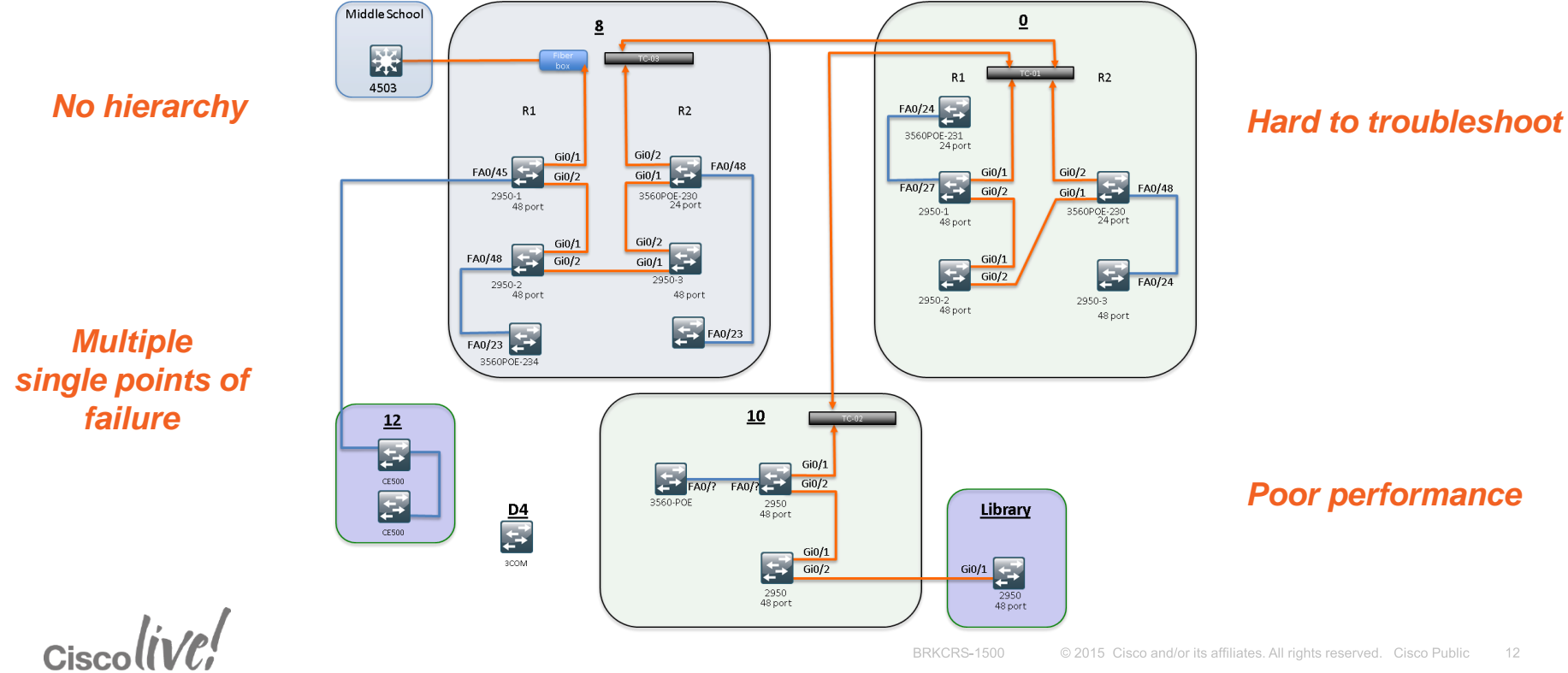

#### Agenda

- Introduction to the Campus Wired LAN CVD
- Access Layer Deployment
	- Attributes and platform choices
	- Platform Specific
	- Global Options
	-
	- Uplinks to Distribution Layer
- Distribution Layer Deployment
- Core Layer Deployment
- Conclusion

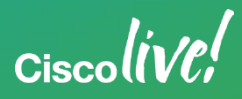

### Access Layer Attributes

- **Ethernet network access** 
	- Wired 10/100/1000
	- Wireless 802.11a/b/g/n/ac
- **Simplified and flexible design** 
	- Layer 2 edge for applications that require spanned vlans
	- Avoid Spanning Tree loops for resiliency
- **Policy enforcement point** 
	- Secure network and applications from malicious attacks
	- Packet marking for QoS
- Advanced Technologies support
	- Deliver PoE services: 802.3af(PoE), 802.3at(PoE+), and Cisco Universal POE (UPOE) – 60watts per port

New Access New Accessing<br>Options Coming ptions mGig!

• QoS enforcement to protect multimedia applications

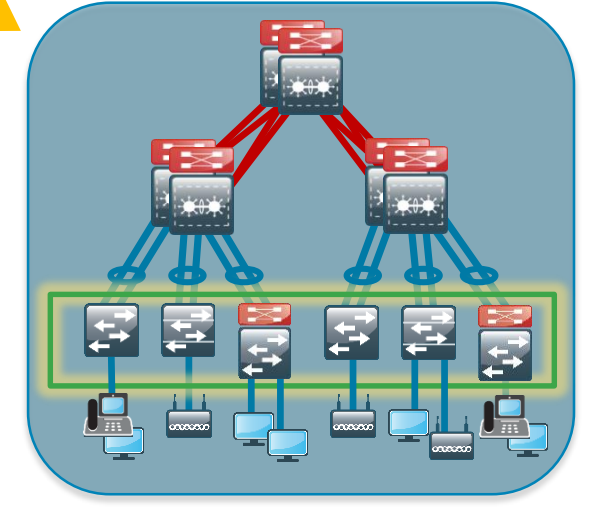

### Access Layer Design

Uniform deployment in the network

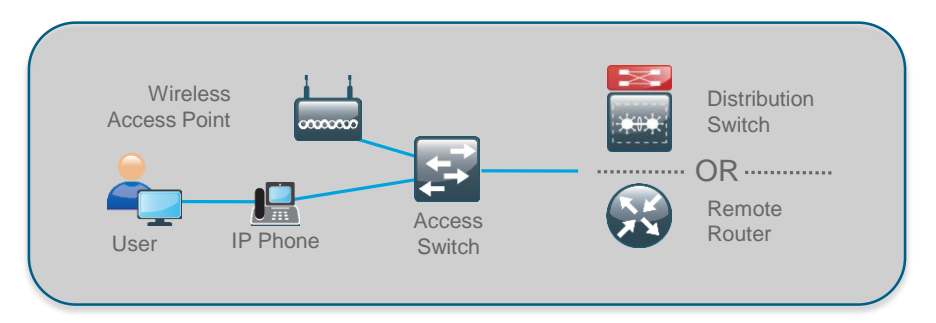

- A common deployment method is used for all access layer devices in the design
	- Whether they are located in the headquarters or at a remote site.
- A single interface configuration is used for a standalone computer, an IP phone, or an IP phone with an attached computer.
- The LAN access layer is configured as a Layer 2

• All Layer 3 services provided by directly connected distribution layer switch or router.

#### Access Layer Platform Options

#### Catalyst 4500-E with Supervisor 8-E / 7L-E

- Modular switch with 1:1 redundancy for all critical systems (supervisors, power supplies, fans)
- Stateful switchover provides subsecond supervisor recovery
- Multiple Ethernet Connectivity options (fiber or copper with various densities)
- In-Service Software **Upgrades**
- PoE, PoE+, and UPOE
- Energy Efficient Ethernet
- Sup8-E Future WLAN

#### Catalyst 3850 and Catalyst 3650 Catalyst 2960-X

- Fixed configuration stackable switch with central config and control
- Stateful switchover provides subsecond recovery
- Modular Uplinks (3850), power supplies, and fans
- StackWise480 and StackPower (3850), StackWise160 (3650)
- Up to 9 switches in a stack
- PoE, PoE+, UPOE
- UADP Wireless Capable

- Fixed configuration stackable switch with central config and control
- Up to 8 switches in a stack
- FlexStack+ 80G stacking (Stack Module Required)
- Stack or stack member failure recovery max 1 -2 seconds<sup>'</sup>
- PoE and PoE+

ciscolive!

**Option available - see BRKCRS-3502 Advanced Enterprise Campus Design: Instant Access** 

#### Agenda

- Introduction to the Campus Wired LAN CVD
- Access Layer Deployment
	- Attributes and platform choices
	- Platform Specific
	- Global Options
	-
	- Uplinks to Distribution Layer
- Distribution Layer Deployment
- Core Layer Deployment
- Conclusion

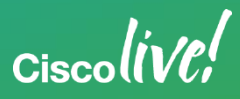

### Catalyst 2960-X Resiliency

Platform Specific Configuration

- Stack Master provides central control over multiple Catalyst 3750 or 2960 Series switches configured in a stack
- To increase resiliency in a 2960 stack of three or more switches:

Configure the Stack Master on a switch that does not have uplinks configured

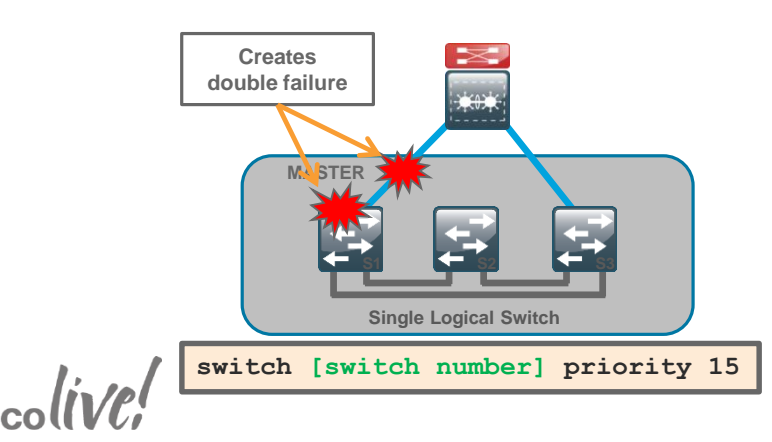

Ensure that the original Stack Master MAC address remains the stack MAC address after a failure to prevent protocol restart

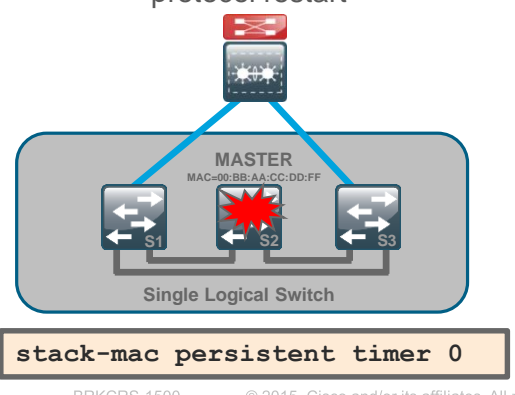

#### Catalyst 4500 and 3850/3650 Resiliency – Stateful Switchover

#### Platform Specific Configuration

When a 4500 has two supervisors installed for resiliency, Stateful Switchover (SSO) should be configured – minimizes traffic loss when the primary supervisors has a failure.

SSO is the default configuration for Catalyst 3850 and Catalyst 3650 with at least two members in a stack. **Stateful Switchover** 

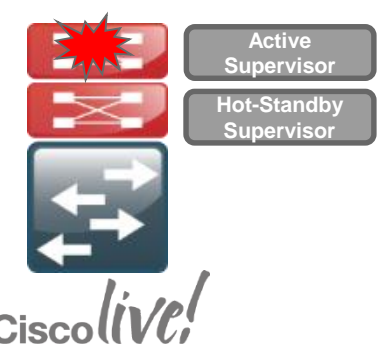

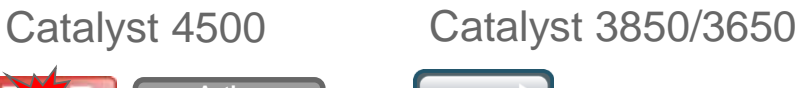

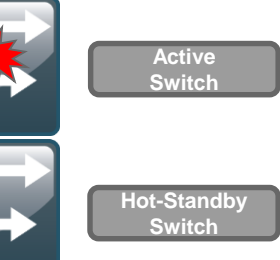

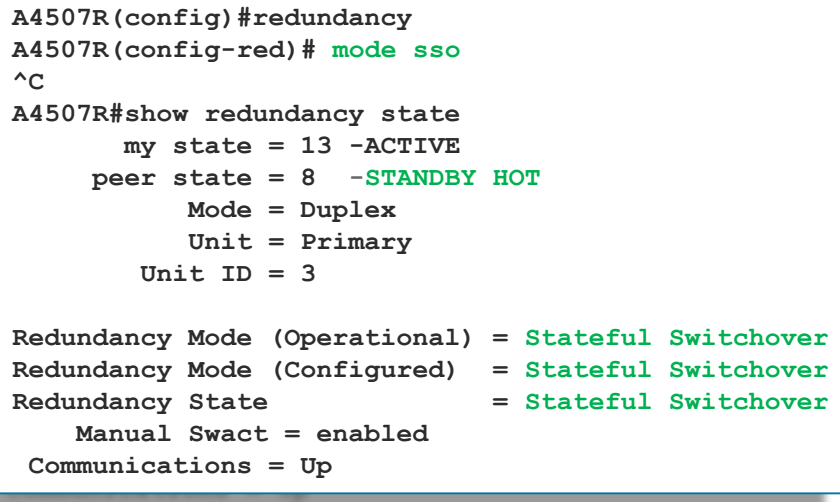

Note: Catalyst 4500 SSO operation requires Hot-Standby **The induced ippease or enterprise services license level** 

#### Quality of Service Overview

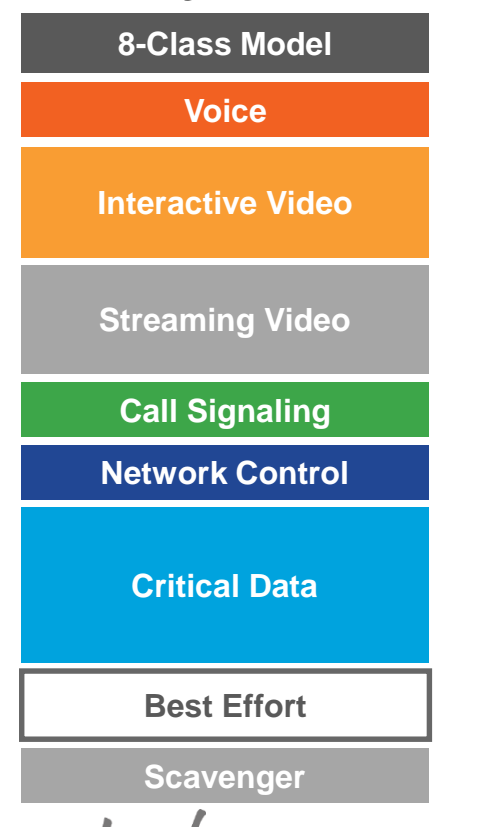

**QoS SRND 4.0:**

- 8-Class Model is used as the standard in the LAN
- Conditional-Trust model used as the standard model of QoS deployment
- Platform specific QoS configurations to achieve the 8 class model are mapped to common macro names for easy deployment
- AutoQoS is used where possible in the platform configuration process

BRKCRS-1500 © 2015 Cisco and/or its affiliates. All rights reserved. Cisco Public 20

**http://www.cisco.com/en/US/docs/solutions/Enterprise/WAN\_and\_MAN/QoS\_SRND\_40/QoSCampus\_40.html#wp1100873**

# Quality of Service Deployment

Macros Ease the Deployment Process

#### Platform Specific Quality of Service Commands

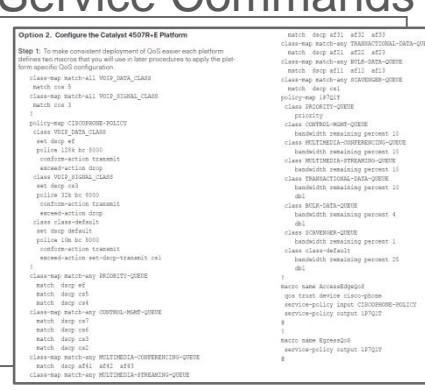

Macros Used Later in the Deployment Process

- 1. AccessEdgeQoS Macro Applied on all client facing interfaces
- 2. EgressQoS Macro Applied on all other interfaces

**Complex** Simplified

Using Macros to Deploy Quality of Service…

- Removes the platform specific QoS configuration from the day to day repetitive configuration tasks
- Eases the deployment process and allows for easier creation of deployment templates

Initial Configuration Defines Macros and Platform-specific Global Settings

#### **Agenda**

- Introduction to the Campus Wired LAN CVD
- Access Layer Deployment
	- Attributes and platform choices
	- Platform Specific
	- Global Options
	-
	- Uplinks to Distribution Layer
- Distribution Layer Deployment
- Core Layer Deployment
- Conclusion

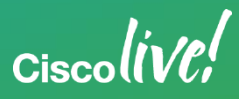

#### Resiliency Features for LAN Switches

#### Global LAN Switch Configuration

- Rapid PVST+ improved topology change detection over classic STP Layer 2 loop detection
- BPDUguard default detect spanning tree BPDUs on portfast-enabled ports for L2 loop prevention
- UDLD detect and protect against unidirectional links caused by incorrect physical interconnects that can cause spanning tree loops
- Error disable recovery allows recovery without intervention of automatically disabled ports, post-event
- VTP transparent ignore VTP updates to avoid accidental outages from unplanned VLAN changes
- Load-Interval reduce time to compute interface load for better visibility to traffic bursts

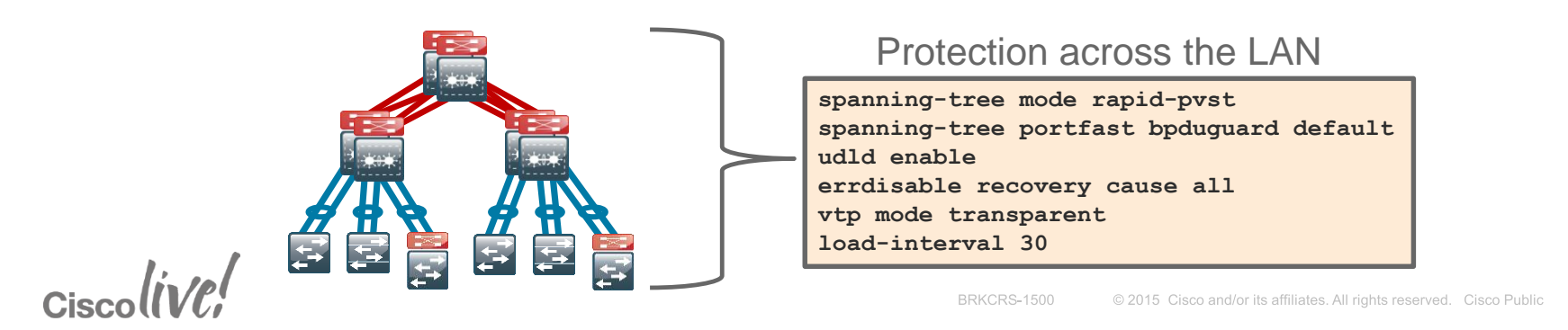

23

#### Enabling Device Management Global LAN Switch Configuration

Enable secure management of ALL LAN devices

- Enabled through encrypted protocols SSH, HTTPS, and SCP
- Less secure protocols, Telnet and HTTP, should be turned off

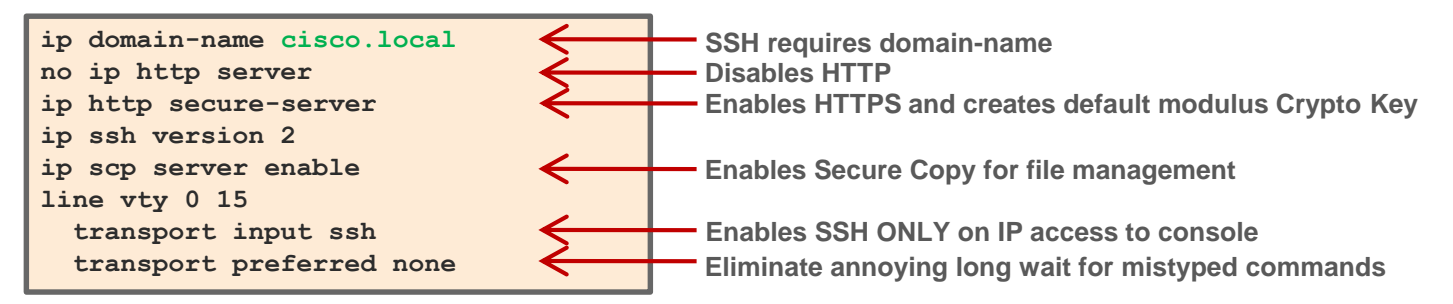

Use SNMP to manage network devices by a  $\qquad$  Optionally, secure vty and SNMP access Network Management System.

SNMP(v2c) should be configured for both a read-only and a read-write community string.

> **snmp-server community [SNMP RO] RO snmp-server community [SNMP RW] RW**

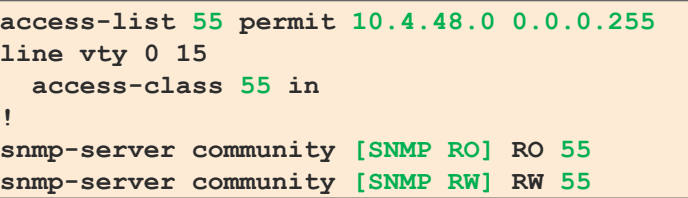

#### Device Management Authentication Global LAN Switch Configuration

- Management access to the network infrastructure devices (SSH and HTTPS) should be controlled with AAA.
- ‒ Centralized and easy control of password expiration; Ability to rapidly revoke access for employee departure
- TACACS+ is the primary protocol used to authenticate management logins on the infrastructure devices to the AAA server.
- A local AAA user database defined on each network infrastructure device to provide a fallback authentication source

#### New Method

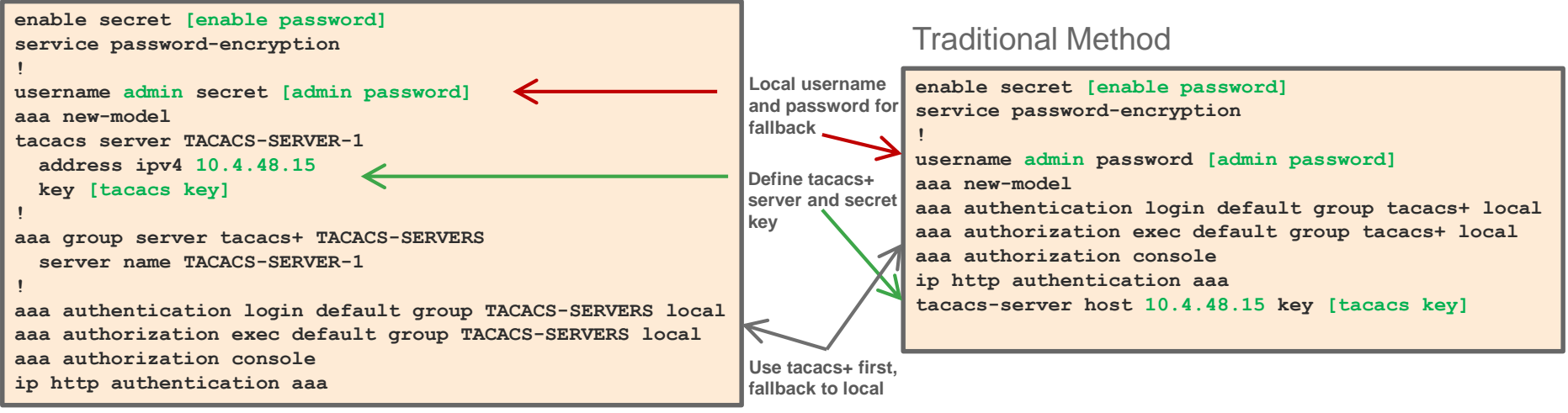

#### Synchronize the Clock on All Devices

Global LAN Switch Configuration

- Troubleshooting a network event requires correlation across multiple devices (switches and routers)
- Network devices should be programmed to synchronize time to a local NTP server in the network.
	- ‒ allows event log timestamps from multiple devices to be correlated
- Configure console messages, logs, and debug output to provide time stamps

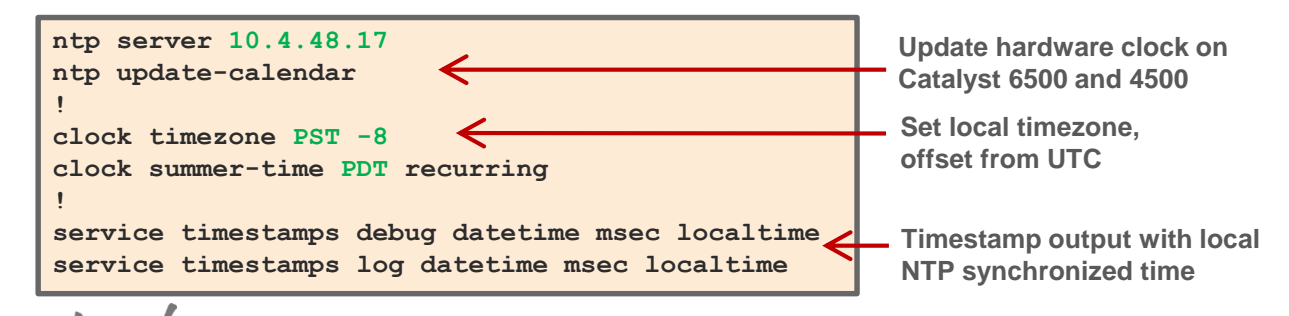

**NTP Server IP Addr: 10.4.48.17**

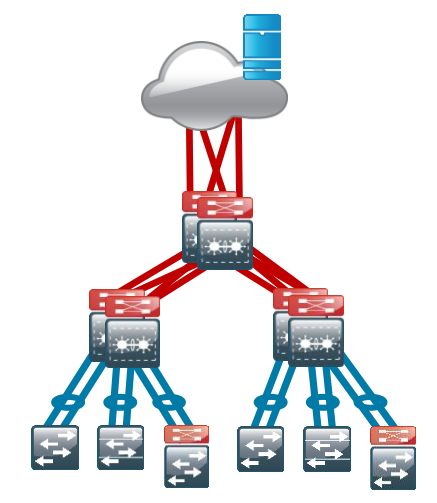

### Access Layer Virtual LANs

Access Switch Configuration

- **The Data VLAN** provides access to the network for all attached devices other than IP Phones.
- **The Voice VLAN** provides access to the network for IP Phones.
- **The Management VLAN** provides in-band access to the network for the switches management interface.

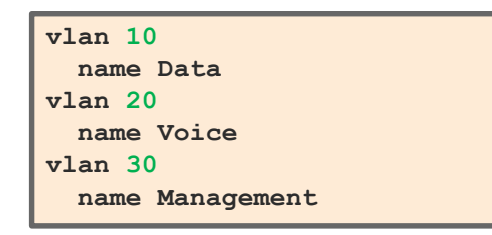

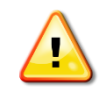

Note: The management VLAN is never configured on user facing interfaces

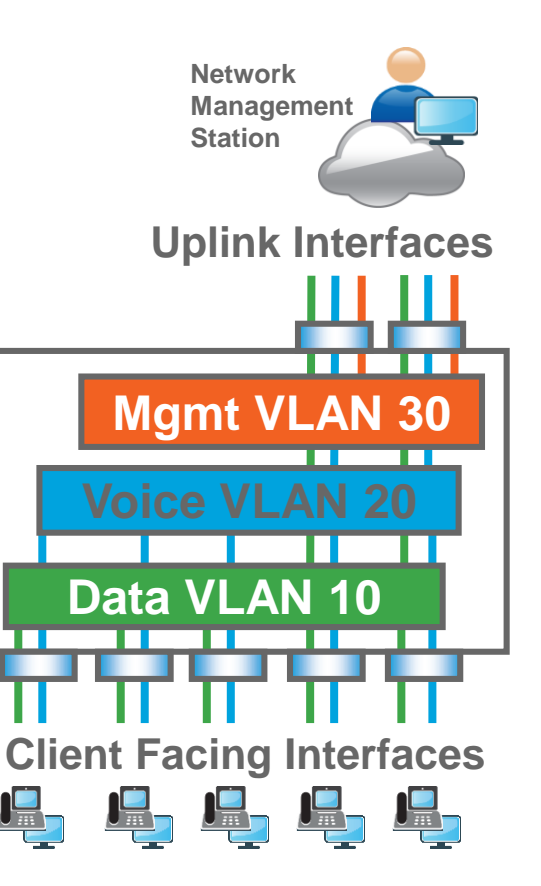

#### In-Band Management

Access Switch Configuration

Configure the switch with an IP Address so that it can be managed via in-band connectivity.

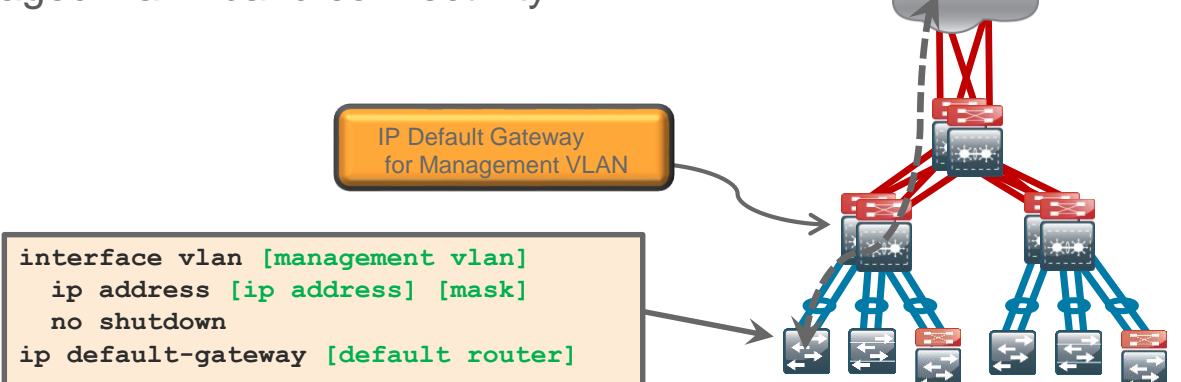

Note: Do not use the **ip default-gateway** command on the Catalyst 4500 since it has ip routing enabled by default and the "ip default-gateway" command will not have any effect.

Instead use the following command on the Catalyst 4500.

```
ip route 0.0.0.0 0.0.0.0 [default router]
```
**Network Management Station**

#### Agenda

- Introduction to the Campus Wired LAN CVD
- Access Layer Deployment
	- Attributes and platform choices
	- Platform Specific
	- Global Options
	- Client facing interfaces
	- Uplinks to Distribution Layer
- Distribution Layer Deployment
- Core Layer Deployment
- Conclusion

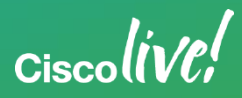

### Client Facing Interfaces

Access Switch Configuration

The host interface configuration supports PCs, phones, or wireless access points.

**Use a single port profile for all access ports** 

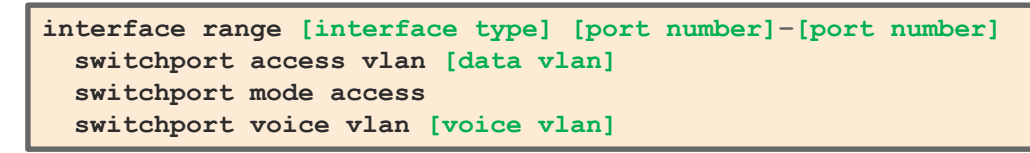

Apply configuration supporting end-user devices

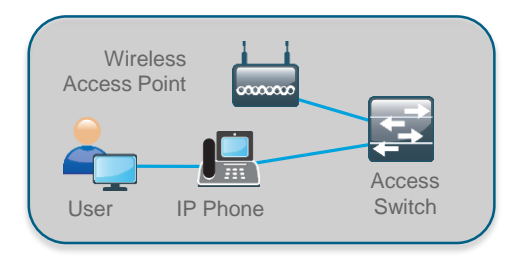

**switchport host**

This single command does the following:

- removes any channel-group configuration (incompatible with access mode)
- enables switchport access mode (disables trunk negotiation, enables VLAN participation)
- enables PortFast (moves interface directly into spanning-tree forwarding mode for faster connect time)
- To enable QoS, use the configured Macro:

**macro apply AccessEdgeQoS**

### Access Layer – Hardening the Edge

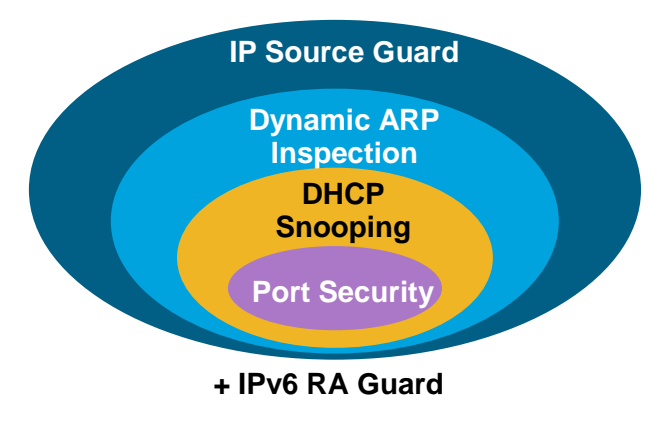

**The Cisco Validated Design uses Catalyst Integrated Security Features to protect your network from intentional and unintentional attacks**

- **Port security prevents CAM attacks and DHCP Starvation attacks**
- **DHCP Snooping prevents Rogue DHCP Server attacks**
- **Dynamic ARP Inspection prevents current ARP attacks**
- **IP Source Guard prevents IP/MAC Spoofing**
- IPv6 Router Advertisement Guard prevents IPv6 Man-in-the-Middle attacks

### Port Security

Client Facing Interface Configuration

Protect your switch from CAM table overflow attacks.

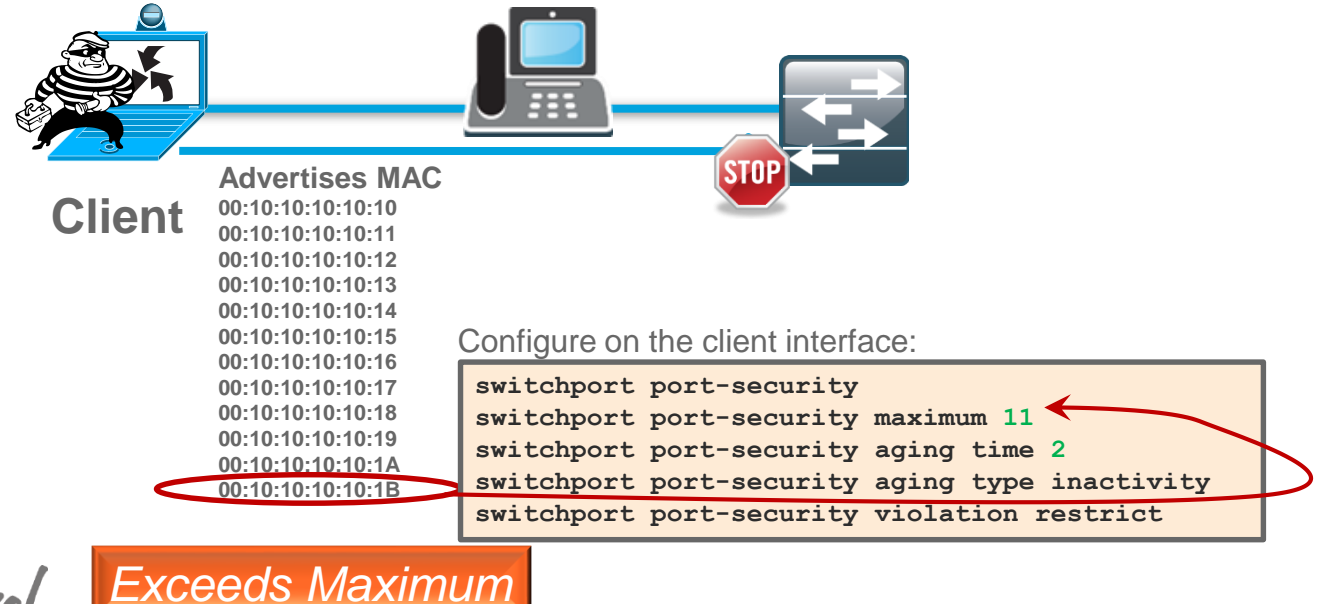

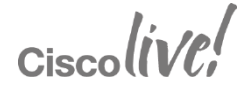

## DHCP Snooping

Client Facing Interface Configuration

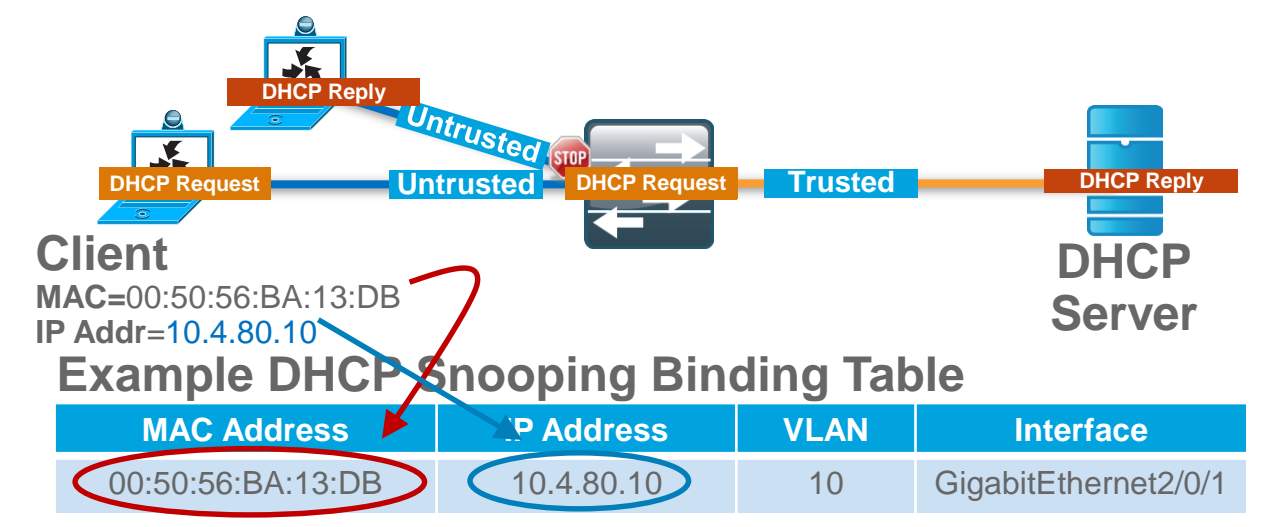

Configure in the global configuration:

**ip dhcp snooping vlan [data vlan], [voice vlan] no ip dhcp snooping information option ip dhcp snooping**

Configure on the client interface:

**ip dhcp snooping limit rate 100**

#### ARP Inspection

Client Facing Interface Configuration

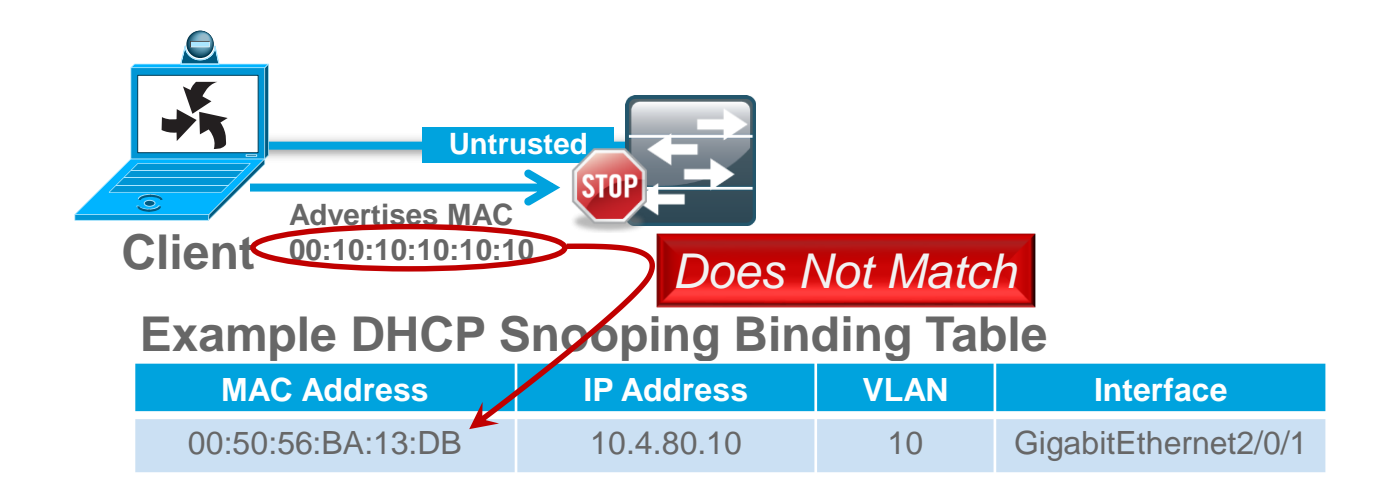

Configure in the global configuration:

**ip arp inspection vlan [data vlan], [voice vlan] ip arp inspection limit rate 100**

Configure on the client interface:

### IP Source Guard

Client Facing Interface Configuration

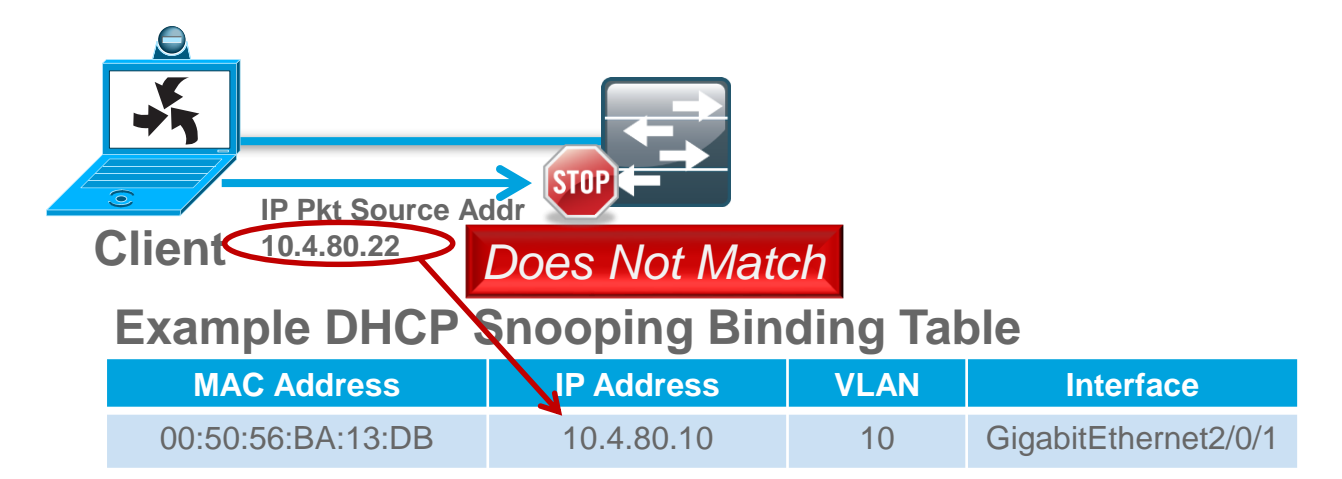

Configure on the client interface:

**ip verify source**

On the Catalyst 4500 configure on the interface:

**ip verify source vlan dhcp-snooping**

$$
CiscoliV\ell/
$$

### BPDU Guard

Client Facing Interface Configuration

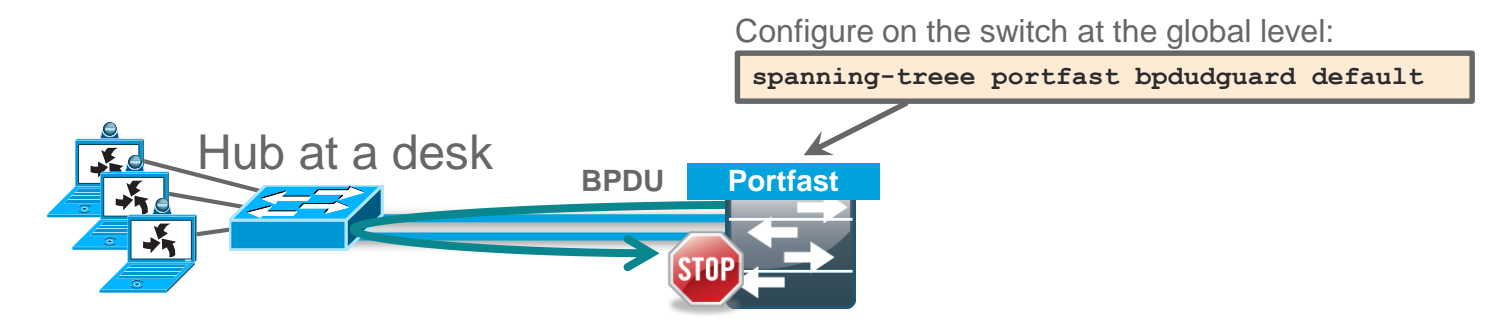

- **If a portfast configured interface receives a BPDU, an invalid** configuration exists, such as the connection of an unauthorized device.
- BPDU guard prevents loops by moving a nontrunking interface into an errdisable state when a BPDU is received on an interface when portfast is enabled.
# IPv6 Router Advertisement Guard

Client Facing Interface Configuration

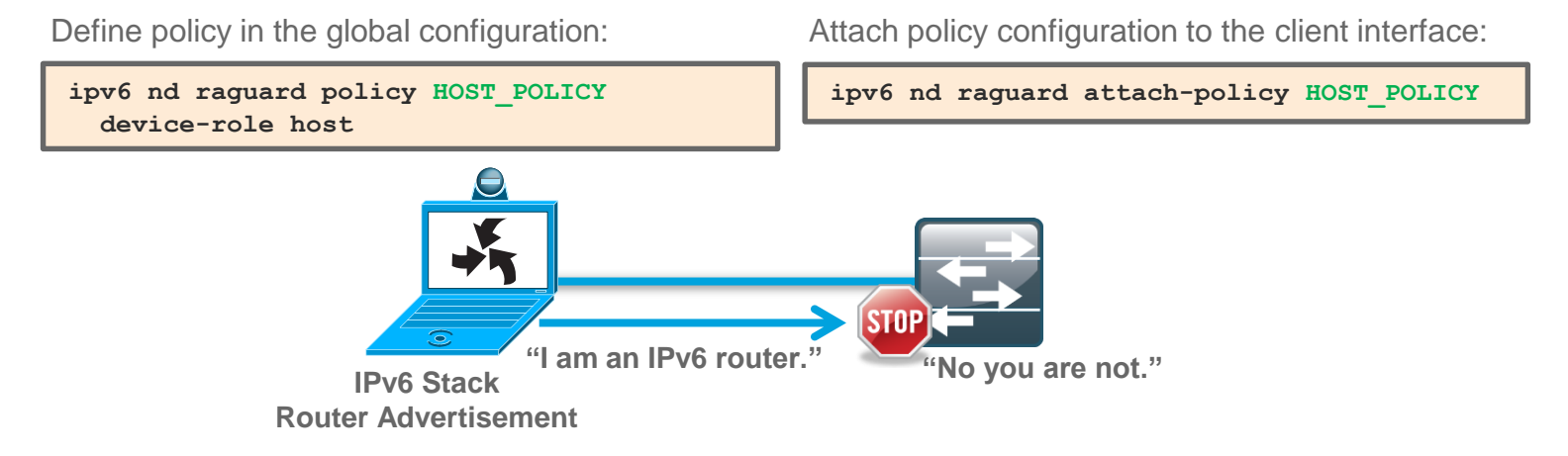

If a port device role is configured as host, IPv6 First Hop Security (FHS) RA Guard drops all IPv6 Router Advertisement messages

37

**Useful even for IPv4-only networks** 

 Other port device role options include: monitor, router, and switch BRKCRS-1500 © 2015 Cisco and/or its affiliates. All rights reserved. Cisco Public **BRKSEC-2003: IPv6 Security Threats and Mitigations; BRKSEC-3003: Advanced IPv6 Security in the LAN**

## Agenda

- Introduction to the Campus Wired LAN CVD
- Access Layer Deployment
	- Attributes and platform choices
	- Platform Specific
	- Global Options
	-
	- Uplinks to Distribution Layer
- Distribution Layer Deployment
- Core Layer Deployment
- Conclusion

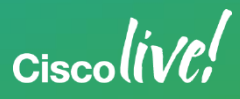

## EtherChannel Member Interfaces

## Uplink Interface Configuration

- Layer 2 EtherChannels are used to interconnect the switch to upstream devices.
- Member interfaces should be on different switches or linecards for resiliency.
- Configure the physical interfaces before configuring the logical portchannel interface.
	- Uses LACP for EtherChannel protocol
	- Add Egress QoS macro for trust inbound traffic and queue outbound

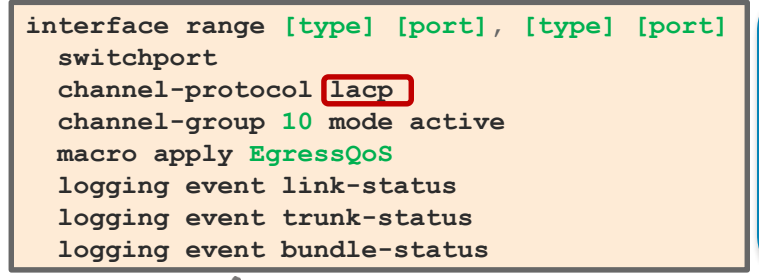

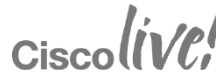

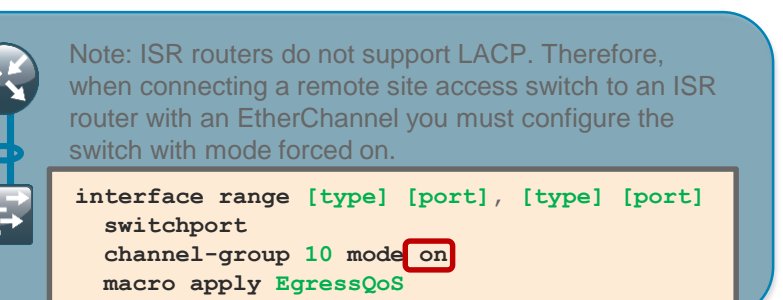

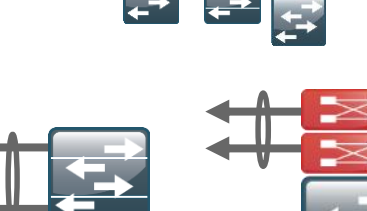

# Trunk Configuration

Uplink Interface Configuration

• When using EtherChannel the interface type will be port-channel and the number must match channel-group configured on the previous slide.

> **interface port-channel 10 switchport trunk encapsulation dot1q switchport trunk allowed vlan [data],[voice],[mgmt] switchport mode trunk ip arp inspection trust ip dhcp snooping trust logging event link-status no shutdown**

- An 802.1Q trunk is used for the connection to the upstream device
	- Allows upstream device to provide the Layer 3 services to all the VLANs defined on the access layer switch.
	- VLANs allowed on the trunk are pruned to only the VLANs that are active on the access switch.
	- DHCP Snooping and ARP Inspection are set to trust.

## **Agenda**

- Introduction to the Campus Wired LAN CVD
- Access Layer Deployment
- Distribution Layer Deployment
	- Attributes and platform choices
	- Platform Specific
	-
	-
- Core Layer Deployment
- Conclusion

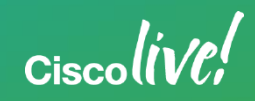

## Campus LAN Distribution Layer Attributes

- Primary function is access layer aggregation for a building or geographic area.
- Resilient design to reduce failure impact
- Layer 2 boundary for access layer
	- Spanning Tree Protocol boundary
	- Broadcast packet boundary
	- Provides load balancing to access layer
- Layer 3 features and functions
	- Default IP Gateway for L2 access layer
	- IP Routing summarization to rest of network
	- Efficient IP Multicast
	- Provides load balancing to core layer

• QoS to manage congestion caused by many to few links $Ciscolive!$ 

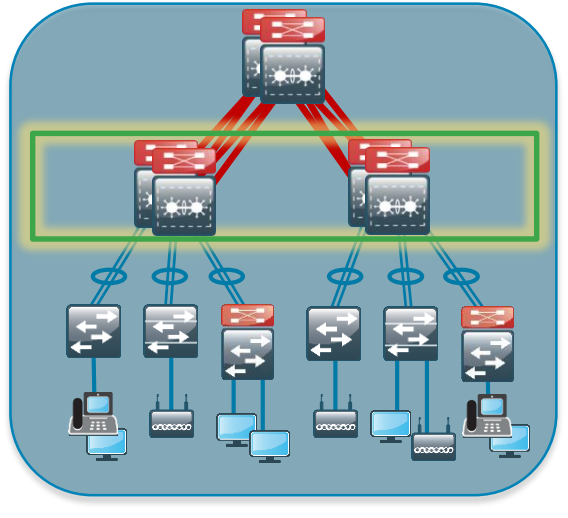

# Alternative Distribution Layer Attributes

## LAN Distribution Layer

- Collapsed Core: Two tier main campus LAN and WAN Core
	- LAN Access Layer aggregation
	- Central connect point for all services

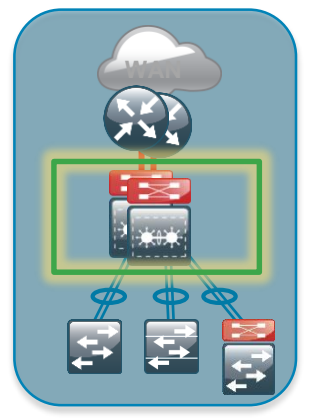

Two tier remote site:

 $Ciscolive!$ 

– Aggregates LAN Access Layer and connects to WAN routers

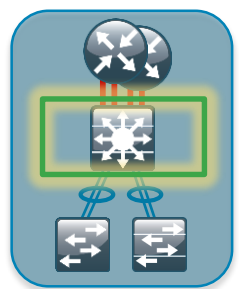

- Large LAN Services Block
	- Connection point for services
	- Drives modular building block design

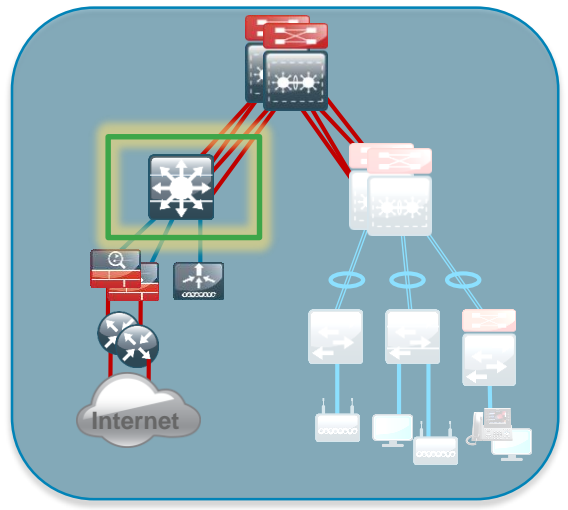

# Simplified Distribution Layer Design

LAN Distribution Layer

- Traditional two box distribution layer has many points to manage
- Preferred Distribution Layer uses a "Single Box Design"
	- Two switches acting as a single logical switch (Virtual Switching System)
	- A multiple member switch stack acting as a single logical switch

 $\star$ 

- Simplified Design Benefits
	- Fewer boxes to manage
	- Simplified configuration
	- Logical Hub and Spoke topology

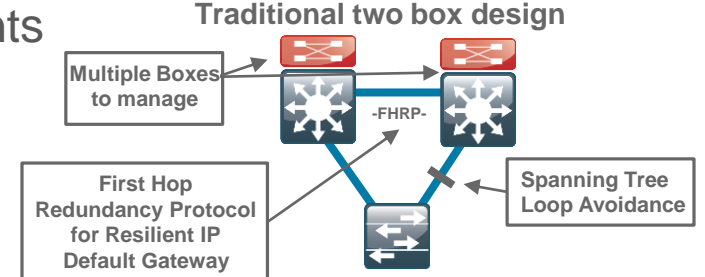

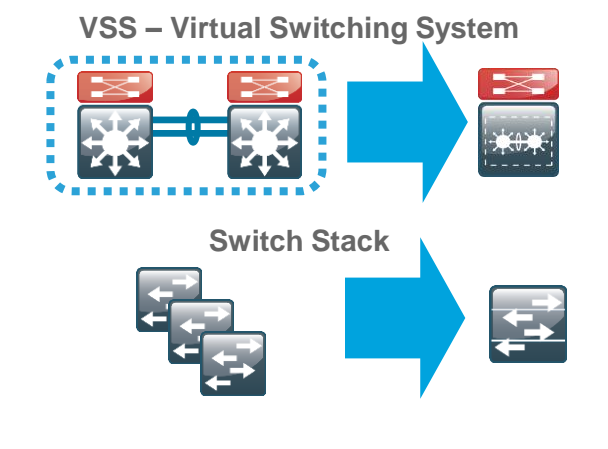

## Traditional Design Compared to Simplified Design LAN Distribution Layer

### **Traditional designs:**

- Looped design with spanned VLANs
	- Relies on STP to block loops
	- Reduces available bandwidth
- Loop free design
	- Can increase bandwidth
	- Still relies on FHRP
	- Multiple distribution layer boxes to configure

### **Preferred—simplified design:**

- Uses EtherChannel for resilient links with all links forwarding
- No need for FHRP, acts as a single Default IP gateway
- Works with VLAN per closet or few VLANs spanned designs
- Logical Hub and Spoke topology
- Reduced dependence on Spanning Tree keep enabled for edge protection (RPVST+)

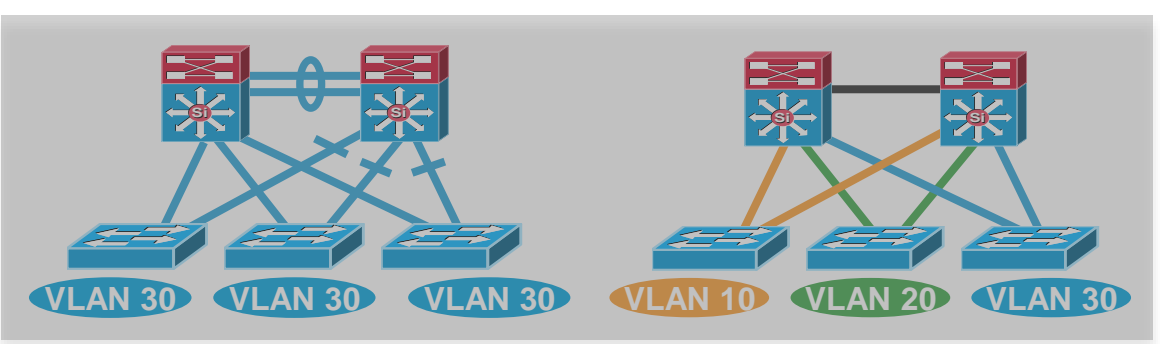

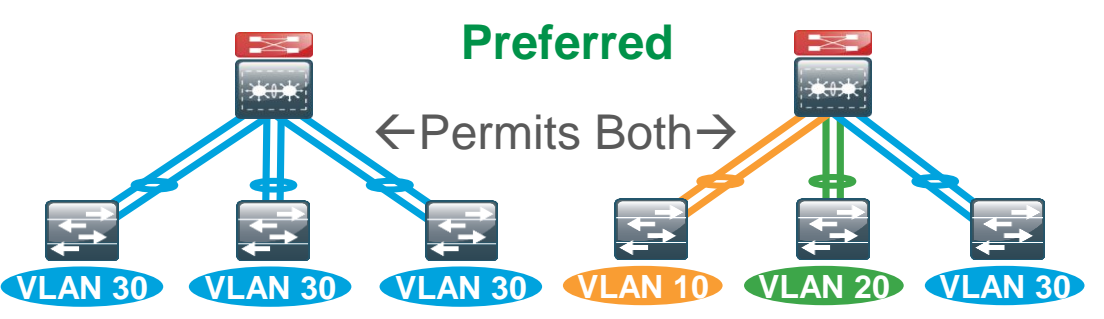

## Distribution Layer Platform Options

Density, Resilience, Throughput, Scalability, Reduced failover times

### Catalyst 6500/6807 Supervisor 2T (VSS)

- Physically separate and resilient supervisors, line cards, and power supplies
- Clusters two physical chassis into a single logical entity
- Highest density Gigabit and 10 Gigabit Ethernet
- 40 Gigabit Ethernet
- Stateful Switchover (SSO) + Quad-Supervisor SSO (VS4O) available option
- VSS and Multi-Chassis EtherChannel for highly resilient connectivity

### Catalyst 6880-X (VSS)

• Extensible fixed base chassis, with resilient line card expansion and power supplies

• Clusters two physical chassis into a single logical entity

- Used to aggregate a smaller number of Gigabit or 10 Gigabit access layer switches
- Stateful Switchover between chassis
- Enhanced Fast Software Upgrade (eFSU) capable

### Catalyst 4500-E Supervisor 7-E (VSS) Catalyst 4500-X (VSS)

- Physically separate chassis, line cards, and power supplies, with fixed/modular options
- Clusters two physical chassis into a single logical entity
- Used to aggregate a smaller number of Gigabit or 10 Gigabit access layer switches
- Stateful Switchover between chassis
- In Service Software Upgrades (ISSU)

### Catalyst 3850-12S (Stack)

Guide with Sup8-E Distribution in Planning

- Centralized stack configuration, control, and management plane
- Used to aggregate a smaller number of Gigabit access layer switches
- Distributed, per switch, Layer 2/Layer 3 forwarding, CAM tables, and BPDU processing
- UADP Wireless Capable

ciscolive!

## **Agenda**

- Introduction to the Campus Wired LAN CVD
- Access Layer Deployment
- Distribution Layer Deployment
	- Attributes and platform choices
	- Platform Specific
	-
	-
- Core Layer Deployment
- Conclusion

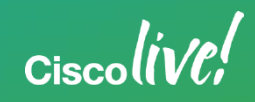

# Catalyst VSS Setup

## LAN Distribution Layer

1) Prepare standalone switches for VSS

**Router#conf t Router(config)# hostname VSS-Sw1 VSS-Sw1(config)#switch virtual domain 100 VSS-Sw1(config-vs-domain)# switch 1**

2) Configure Virtual Switch Link

**VSS-Sw1(config)#interface port-channel 63 VSS-Sw1(config-if)#switch virtual link 1 VSS-Sw1(config)#interface range tengigabit 5/4-5 VSS-Sw1(config-if)#channel-group 63 mode on VSS-Sw1(config-if)#no shutdown**

Switch 1 Switch 2 **VSL**

### 1) Prepare standalone switches for VSS

**Router#conf t Router#config)# hostname VSS-Sw2 VSS-Sw2(config)#switch virtual domain 100 VSS-Sw2(config-vs-domain)# switch 2**

### 2) Configure Virtual Switch Link

**VSS-Sw2(config)#interface port-channel 64 VSS-Sw2(config-if)#switch virtual link 2 VSS-Sw2(config)#interface range tengigabit 5/4-5 VSS-Sw2(config-if)#channel-group 64 mode on VSS-Sw2(config-if)#no shutdown**

3) Validate Virtual Switch Link Operation

**VSS-Sw1# show etherchannel 63 ports AND VSS-Sw2# show etherchannel 64 ports Ports in the group: -------------------**

**Port: Te5/4 Port state = Up Mstr In-Bndl Port: Te5/5 Port state = Up Mstr In-Bndl**

© 2015 Cisco and/or its affiliates. All rights reserved. Cisco Public 48

 $Ciscolive!$ 

# Catalyst VSS Setup

## LAN Distribution Layer

4) Enable Virtual Mode Operation

**VSS-Sw1# switch convert mode virtual Do you want to proceed? (yes/no)**

• **The switch now renumbers from y/z to x/y/z** • **When process is complete, save configuration when prompted, switch reloads and forms VSS.**

### 5) Verify Operation and Rename Switch

**VSS-Sw1# show switch virtual redundancy**

• **Check for both switches visible, Supervisors in SSO mode, second Supervisor in Standby-hot status**

**VSS-Sw1(config)# VSS(config)#**

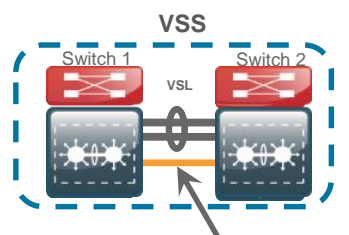

### 4) Enable Virtual Mode Operation

- **VSS-Sw2# switch convert mode virtual yes yes yes yes y yes y yes y bo you want to proceed? (yes/no) yes** 
	- **The switch now renumbers from y/z to x/y/z** • **When process is complete, save configuration when prompted, switch reloads and forms VSS.**

### 6) Configure Dual-Active Detection

• **Connect a Gigabit Link between the VSS switches VSS(config)# switch virtual domain 100 VSS(config-vs-domain)# dual-active detection fast-hello VSS(config)# interface range gigabit1/1/24, gigabit2/1/24 VSS(config-if-range)# dual-active fast-hello VSS(config-if-range)# no shut** 

7) Configure the System Virtual MAC Address

 $\textsf{VSS}(\textsf{config})$ # switch virtual domain 100  ${\sf VSS}$ (config-vs-domain)# mac-address use-virtual capable detection capable detection capable

**Configured Router mac address is different from operational value. Change will take effect after config is saved and the entire Virtual Switching System (Active and Standby) is reloaded.**

BRKCRS-1500 © 2015 Cisco and/or its affiliates. All rights reserved. Cisco Public 49

**BRKCRS-3035: Advanced Enterprise Campus Design: Virtual Switching System (VSS)**

# Catalyst 6500 VSS – VSL Considerations

LAN Distribution Layer

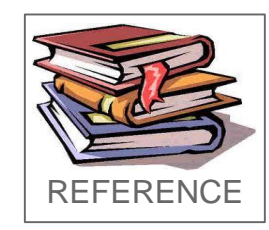

Two 10 GbE links for VSL

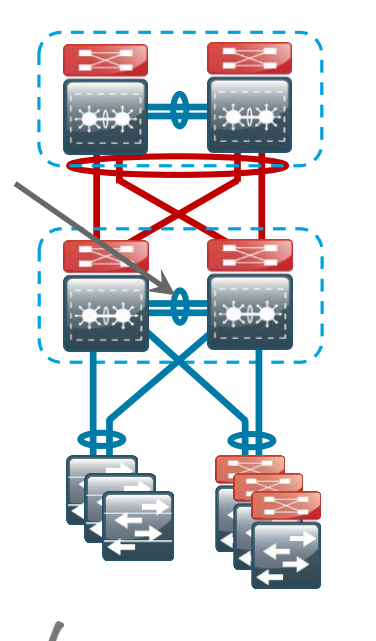

- Bandwidth requirements and service module placement affect VSL sizing
- VSL connection must carry traffic during link failure
- A VSL connection on the Supervisor allows the VSL to come up sooner
- VSL capable linecard prioritizes VSLP and BPDU traffic over all other traffic
- Make sure Network Routing protocols are marked for priority over VSL

### Dual 10 GbE links to core from each VSS Node Dual 40 GbE links to core from each VSS Node

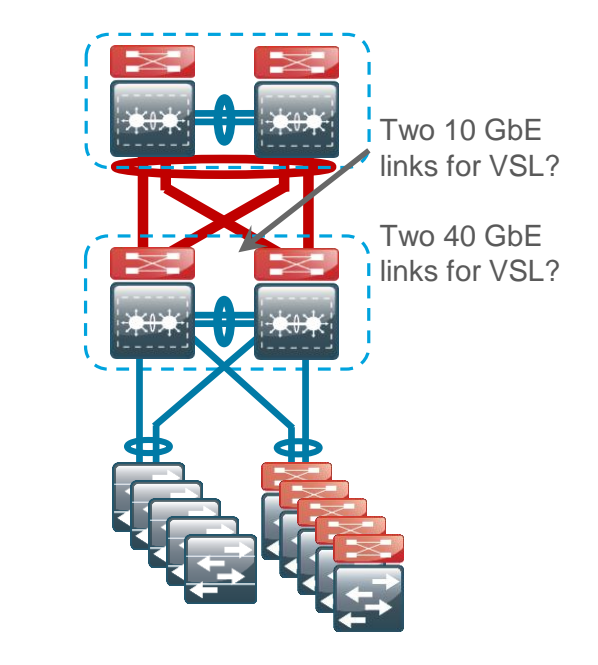

# Catalyst 6500 VSS – Physical Connections

## LAN Distribution Layer

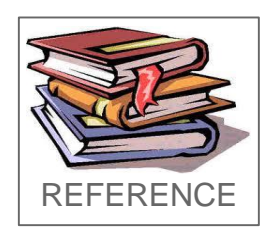

Dual 10 GbE links to core from each VSS Node Dual 40 GbE links to core from each VSS Node

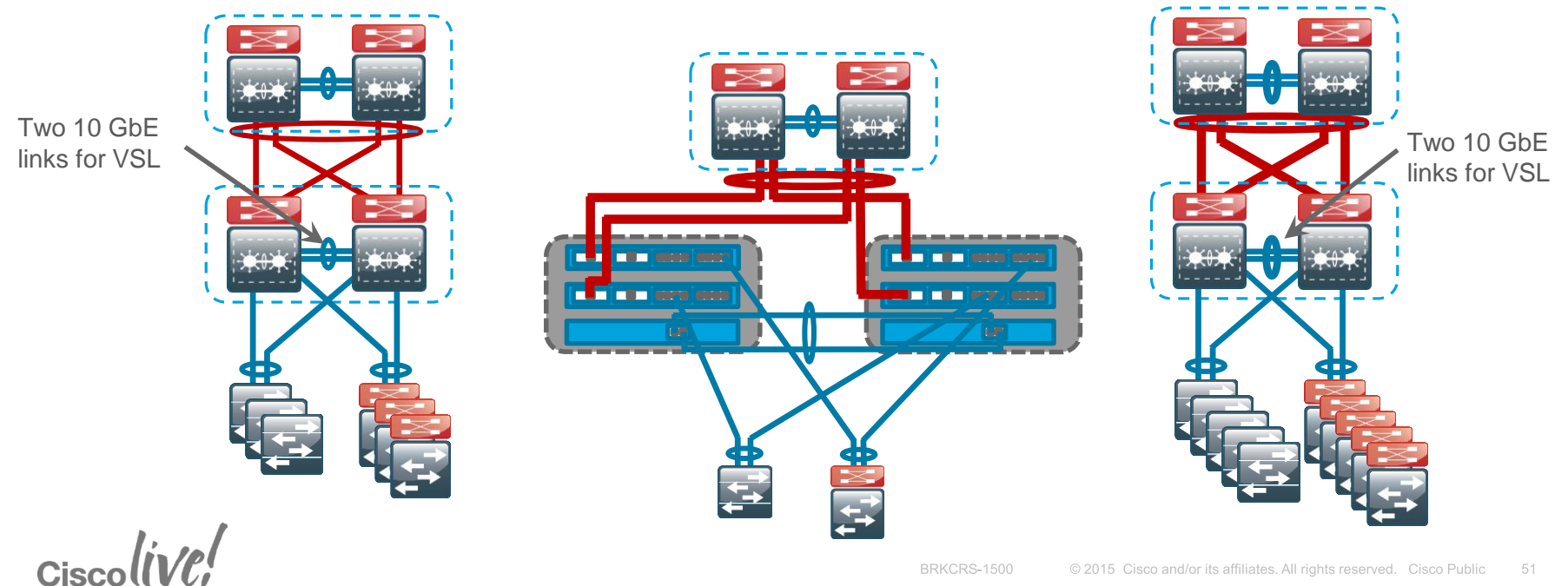

## **Agenda**

- Introduction to the Campus Wired LAN CVD
- Access Layer Deployment
- Distribution Layer Deployment
	- Attributes and platform choices
	- Platform Specific
	- Global Options
	-
- Core Layer Deployment
- Conclusion

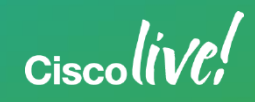

## In-Band Management Interface

LAN Distribution Layer

- The loopback interface is the preferred way to manage when using in-band access
	- Logical interface
	- Always available as long as device is operational
	- Commonly a host address (32-bit address mask)
- Bind SNMP, SSH, TACACS and PIM processes to Loopback interface address for optimal resiliency

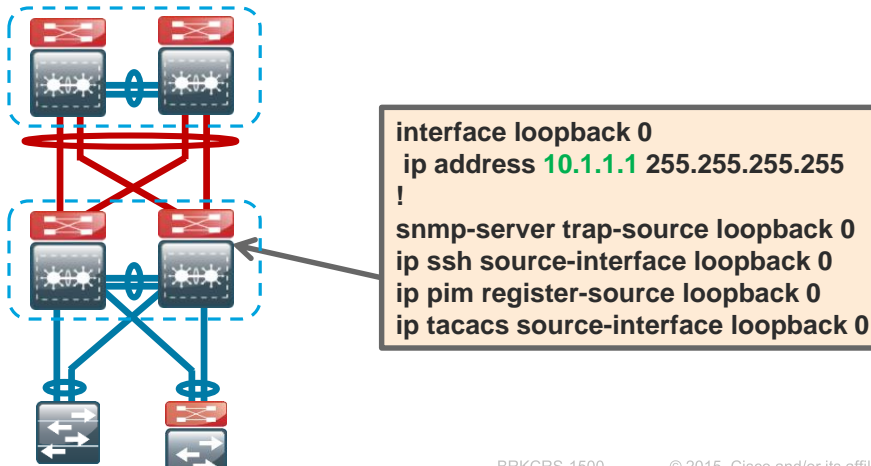

## Distribution Layer IP Unicast Routing – EIGRP LAN Distribution Layer

Layer 2<br> **Layer 3** 

EIGRP was chosen for… simplicity, scalability, and flexibility

- Named Mode configuration
- **Tie eigrp router-id to loopback 0 for** maximum resiliency
- **Enable all routed links to be passive by** default
- **Enable EIGRP for address space**
- $\blacksquare$  Each distribution is a stub network

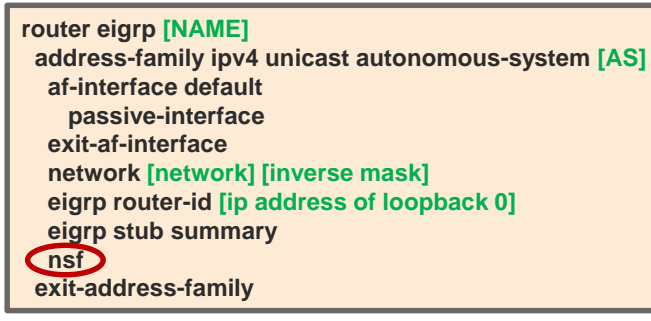

Single Logical Distribution Layer design

- **Uses Stateful SwitchOver(SSO) and** Non-Stop Forwarding(NSF)
- SSO provides sub-second failover to redundant supervisor
	- NSF maintains packet forwarding while control plane recovers

### **NSF Aware**

•**Nothing to enable.** 

•**Only need IOS version that supports NSF for EIGRP** 

**NSF Capable** 

•**Works on dual supervisor system**  •**Signals peer of SSO and to delay adjacency timeout** •**Once control plane recovers, re-establishes peering**

## Distribution Layer IP Unicast Routing – OSPF

Layer 2<br> **Layer 2** <br> **Layer 3** 

-ayer

## LAN Distribution Layer

OSPF is available for…

compatibility

- Tie ospf router-id to loopback 0 for maximum resiliency
- Enable all routed links to be passive by default
- Enable OSPF for address space
- Each distribution is a stub area and ABR

**router ospf [process] router-id [ip address of loopback 0] nsf area [area number] stub no-summary passive-interface default network [network] [inverse mask] area [area number] network [network] [inverse mask] area 0**

Single Logical Distribution Layer design

- Uses Stateful SwitchOver(SSO) and Non-Stop Forwarding(NSF)
- SSO provides sub-second failover to redundant supervisor
	- NSF maintains packet forwarding while control plane recovers

**NSF Aware**  •**Nothing to enable.**  •**Only need IOS version that supports NSF for EIGRP NSF Capable**  •**Works on dual supervisor system**  •**Signals peer of SSO and to delay adjacency timeout** •**Once control plane recovers, re-establishes peering**

# Distribution Layer IP Multicast Routing

## LAN Distribution Layer

- IP Multicast allows a single IP data stream to be replicated by the infrastructure (Routers and Switches)
	- More efficient than multiple IP Unicast streams
	- Beneficial for IPT Music on Hold and IP Broadcast video streams
- IP PIM Sparse-Mode
	- Sparse-mode uses a Rendezvous Point(RP) to allow IP Multicast receivers to find IP Multicast Sources
	- Place IP Multicast RP in the center or Core of the network
- On every Layer 3 switch and router
	- Configure ip pim autorp listener to enable discovery across sparse mode links
	- Enable pim sparse-mode on all Layer 3 interfaces

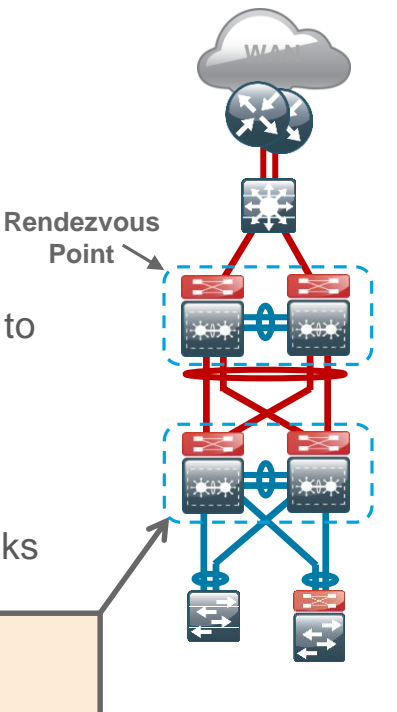

 $Ciscolive!$ 

**ip multicast-routing ip pim autorp listener**

**ip pim sparse-mode**

**interface GigabitEthernet 1/0/1**

**!**

## **Agenda**

- Introduction to the Campus Wired LAN CVD
- Access Layer Deployment
- Distribution Layer Deployment
	- Attributes and platform choices
	- Platform Specific
	-
	- Connectivity to Access and Core Layers
- Core Layer Deployment
- Conclusion

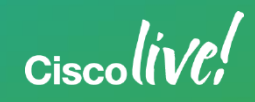

# VSS Distribution Connectivity to Access Layer

## Resilient Connectivity

- **Use EtherChannel for link resiliency and load sharing**
- **With VSS use Multi-Chassis EtherChannel, home to each switch**

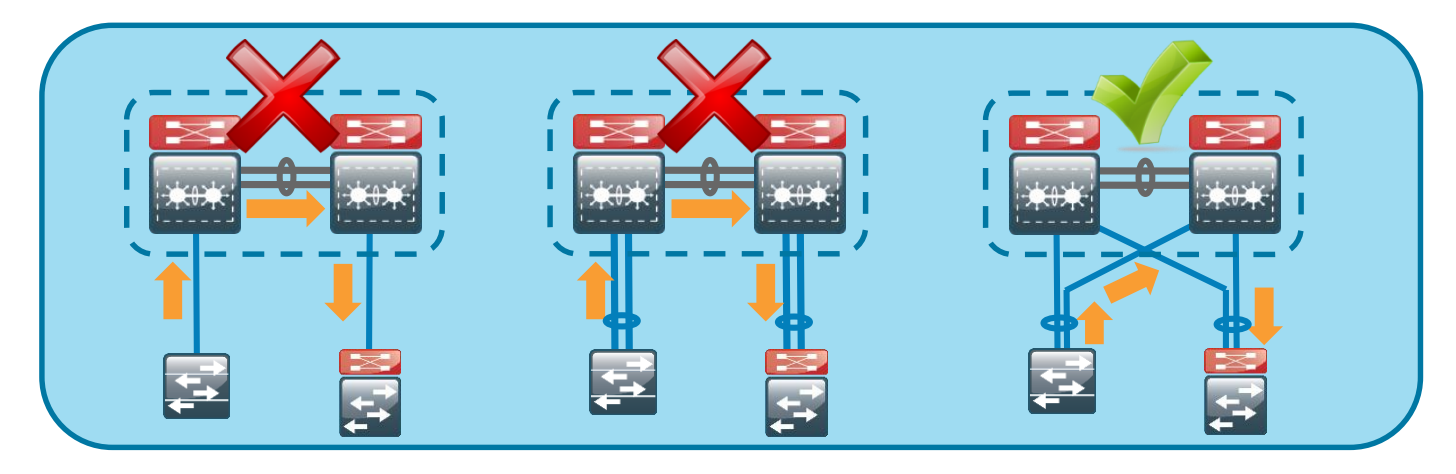

- Alternatively...
	- With switch stack distribution layer, home EtherChannel uplinks to multiple switches in stack

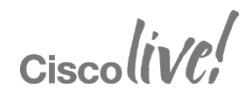

# Layer 2 Connectivity to Access Layer

LAN Distribution Layer

- Configure Layer 2
	- With Hub and Spoke design, no STP loops, still enable RPVST+
	- Configure VLANs servicing Access Layer
	- Set Distribution Layer to be STP root for Access Layer VLANs
- Configure EtherChannel member interfaces
	- Uses LACP for EtherChannel protocol
	- For Layer 2 EtherChannel, configure physical interfaces prior to logical interface
	- Apply Egress QoS macro
- Configure 802.1Q Trunk on EtherChannel logical port (port-channel) interface

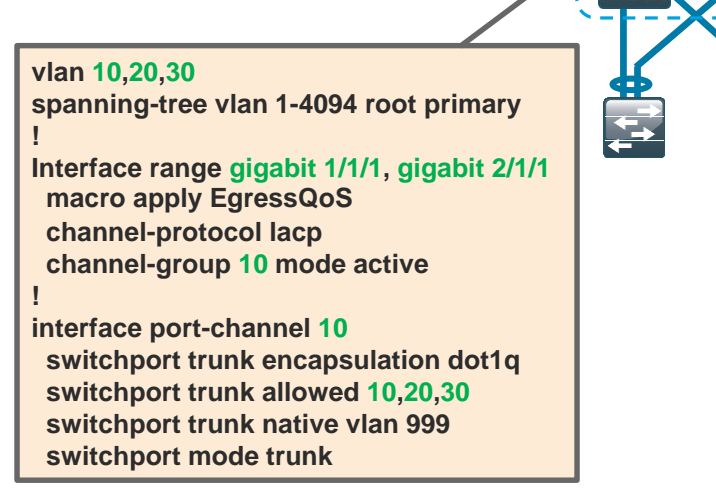

# Layer 3 Connectivity for Access Layer

## LAN Distribution Layer

- Configure Layer 3 for Access Layer VLANs
	- ‒ Configure a VLAN interface(SVI) for every Access Layer VLAN
	- This SVI is the IP Default Gateway for the Access Layer hosts in the VLAN
- Configure ip-helper address on each SVI
	- ‒ IP helper forwards DHCP requests from hosts in the VLAN to the DHCP Server
	- ‒ IP helper-address points to the DHCP Server for the VLAN
	- ‒ If more than one DHCP server, you can list multiple ip-helper commands
- Configure ip pim sparse-mode

**interface vlan [number] ip address [ip address] [mask] ip helper-address 10.2.2.1 ip pim sparse-mode**

‒ Enables IP Multicast packets to flow to hosts on the VLAN BRKCRS-1500

DHCP Server(s)

IP Addr: **10.2.2.1**

## Layer 3 Connectivity to Core Layer – Interface Configuration

LAN Distribution Layer

**If no Core Layer, links to WAN routers are Layer 3 links** 

- **EXTERGH** Links from Distribution Layer to Core are Layer 3 links
- Configure Layer 3 EtherChannel interface
	- When creating L3 EtherChannel, create the logical (port-channel) interface first

**!**

- Configure EtherChannel Member Interfaces
	- ‒ Configure the physical interfaces to tie to the logical port-channel

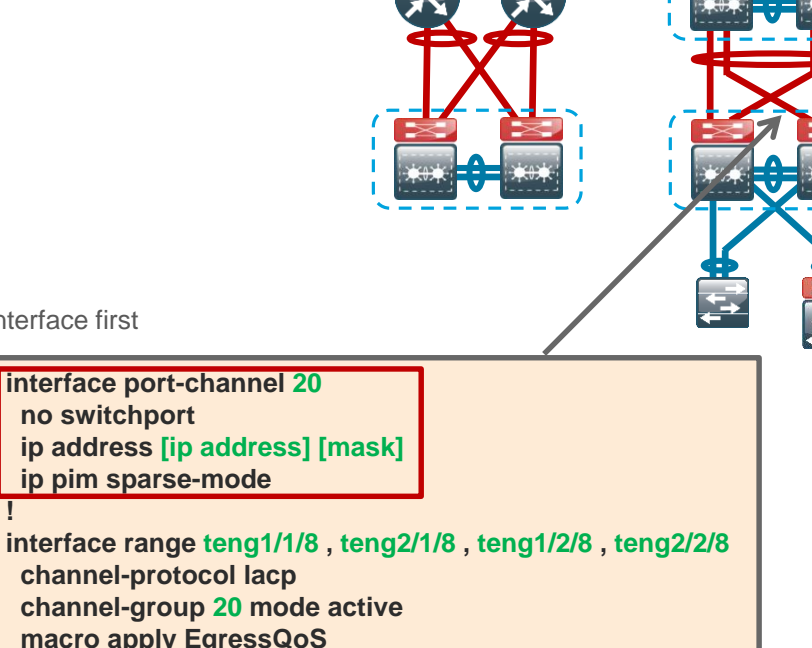

**WAN**

## Layer 3 Connectivity to Core Layer – EIGRP Routing Configuration LAN Distribution Layer

 Enable authentication of neighbor routing protocol communication on interface to the core

```
key chain EIGRP-KEY
key 1
 key-string [KEY STRING]
!
router eigrp [NAME]
 address-family ipv4 unicast autonomous-system [AS]
  af-interface port-channel 20
   authentication mode md5
   authentication key-chain EIGRP-KEY
   no passive-interface
  summary-address [network] [mask]
  exit-af-interface
 exit-address-family
```
 Enable EIGRP for the core-facing interface (disable passive-interface)

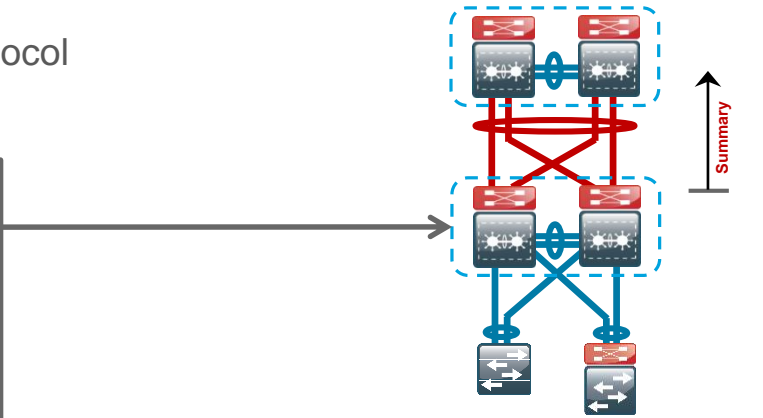

- As networks grow, IP address summarization is used
	- To reduce bandwidth required for routing updates
	- To reduce convergence time around a link failure
	- ‒ Summarize all subnets in the distribution layer to the rest of the network

## Layer 3 Connectivity to Core Layer – OSPF Routing Configuration

LAN Distribution Layer

 Enable authentication of neighbor routing protocol communication on interface to the core

> **interface Port-channel 20 ip ospf message-digest-key [key id] md5 [key] !**

**router ospf 100 area 0 authentication message-digest area [area number] range [address range] [mask] no passive-interface Port-channel 20**

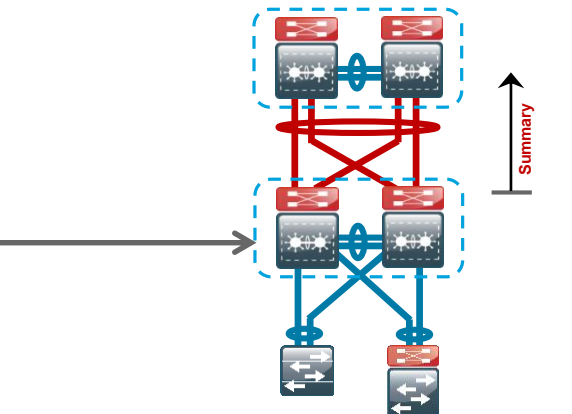

- Enable OSPF for the core-facing interface (disable passive-interface)
- As networks grow, IP address summarization is used
	- To reduce bandwidth required for routing updates
	- To reduce convergence time around a link failure
	- The OSPF area range command allows you to summarize all subnets in the distribution layer to the rest of the network

## Agenda

- Introduction to the Campus Wired LAN CVD
- Access Layer Deployment
- Distribution Layer Deployment
- Core Layer Deployment
	- Attributes and platform
	-
- Conclusion

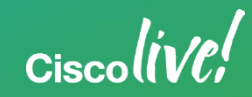

# Core Layer Attributes

LAN Core Layer

- Primary function is distribution layer aggregation for large or geographically dispersed LAN deployment
- Lowers the complexity and cost of a fully meshed distribution layer

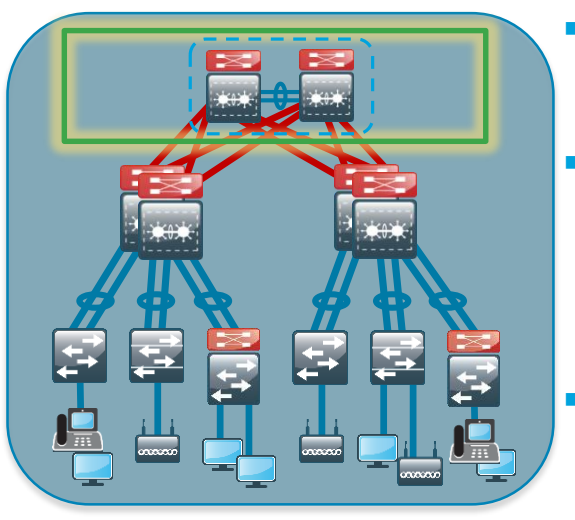

- Must be highly resilient no single points of failure in design
- No high touch/high complexity services
	- ‒ Avoid constant tuning or configuration changes
- **Layer 3 Transport** 
	- ‒ No Spanning Tree convergence or blocking

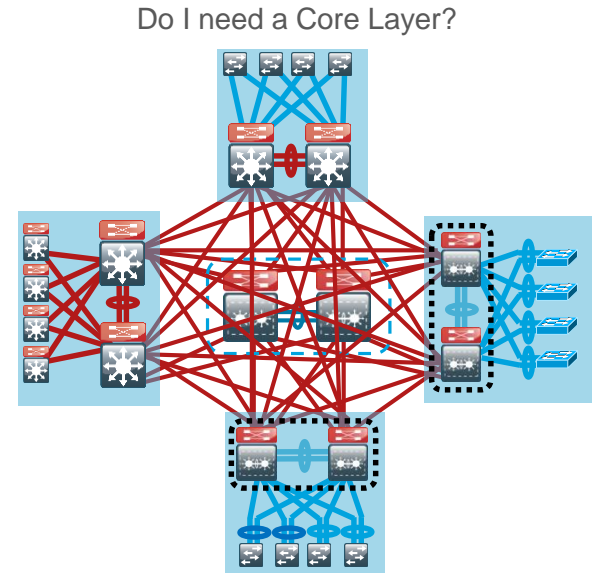

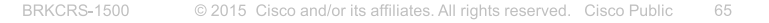

## Core Layer Platform

### Catalyst 6500/6807 (VSS) w/ Supervisor 2T

- Resilient LAN Core platform with redundant supervisor and SSO support, and load sharing power supplies
- Quad-Supervisor SSO available
- Wide Range of connectivity from Gigabit Ethernet, GEC, 10 Gb Ethernet, 10-GEC, and 40 Gb **Ethernet**
- Up to 220G/slot (6807-XL / Sup 2T)
- Consistent IOS interface and feature set with rest of LAN
- VSS and Multi-Chassis EtherChannel for highly resilient connectivity
- Scalable distributed forwarding
- Core based on two physically separate switches, one logical switch (VSS) – simplified configuration with highest performance and resiliency
- **All connectivity to Core is dual homed links** or EtherChannels – designed for high speed ranging from Gigabit Ethernet, GEC, 10 Gigabit Ethernet,10 GEC, and 40 Gigabit **Ethernet**
- **Additional resiliency available with Quad-**Supervisor Virtual Switching System Stateful

Switchover (VS4O)

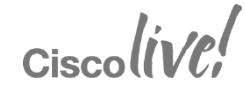

## Agenda

- Introduction to the Campus Wired LAN CVD
- Access Layer Deployment
- Distribution Layer Deployment
- Core Layer Deployment
	- Attributes and platform
	- Global Options
- Conclusion

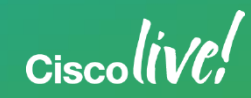

## In-Band Management Interface

LAN Core Layer

- The loopback interface is the preferred way to manage when using in-band access
- Logical interface
- ‒ Always available as long as device is operational
- ‒ Commonly a host address (32-bit address mask)
- Bind SNMP, SSH, TACACS and PIM processes to Loopback interface address for optimal resiliency

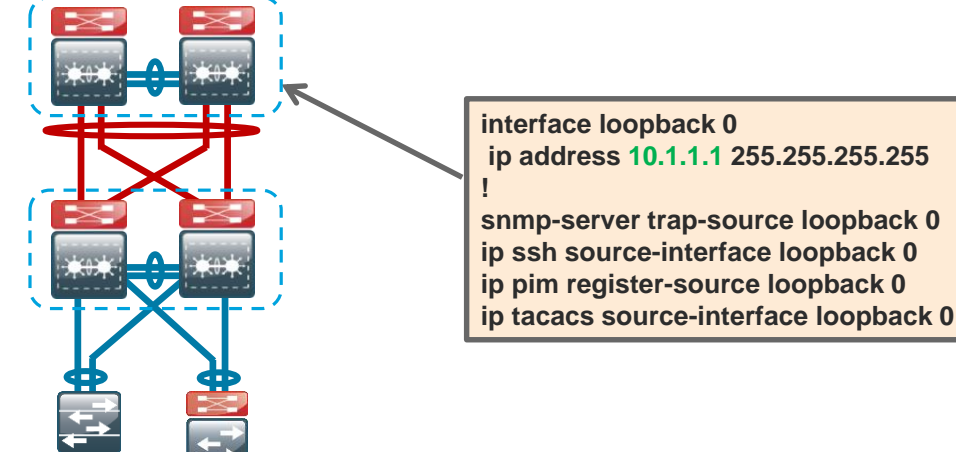

 $Ciscolive!$ 

# Core Layer IP Unicast Routing - EIGRP

LAN Core Layer

- Enable EIGRP for address space in use for core – just as was done in the distribution
- However…

 $Ciscolive!$ 

- ‒ No passive interfaces in Core – route to everything from the core
- Remember to...
	- $-$  Enable authentication of neighbor routing protocol communication
	- Enable NSF

**key chain EIGRP-KEY key 1 key-string [key] router eigrp LAN address-family ipv4 unicast autonomous-system 100 network [network] [inverse mask] eigrp router-id [ip address of loopback 0] nsf exit-address-family af-interface default authentication mode md5 authentication key-chain EIGRP-KEY exit-af-interface**

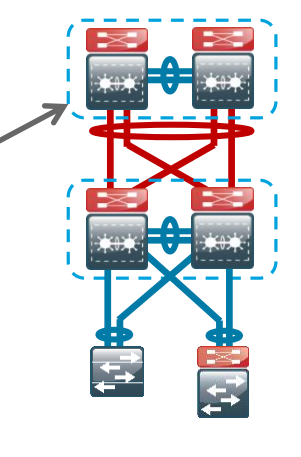

## Core Layer IP Unicast Routing - OSPF LAN Core Layer

- Enable OSPF for address space in use for core
	- just as was done in the distribution
		- ‒ Core is OSPF Area 0
- However…
	- ‒ No passive interfaces in Core – route to everything from the core
- Remember to...
	- ‒ Enable authentication of neighbor routing protocol communication

‒ Enable NSF

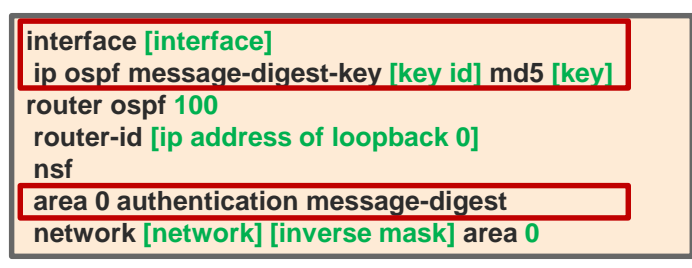

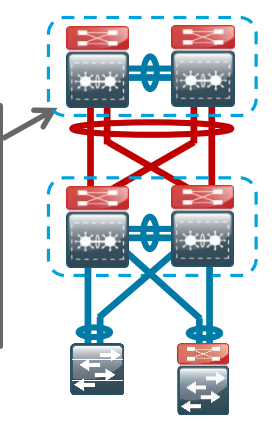

# Resilient IP Multicast Routing – VSS Core

LAN Core Layer

- IP Multicast allows a single IP data stream to be replicated by the infrastructure (Routers and Switches) **Rendezvous**
- IP PIM Sparse-Mode
- Every Layer 3 switch and router points to the Rendezvous Pont (RP)

**!**

**interface loopback 1**

**ip pim sparse-mode**

**ip address 10.1.1.2 255.255.255.255**

**access-list 10 permit 239.1.0.0 0.0.255.255**

**ip pim send-rp-discovery Loopback1 scope 32**

**ip pim send-rp-announce Loopback1 scope 32 group-list 10**

- RP placed centrally in the network (core)
- Auto-RP used for dynamic RP announcement to network devices
- RP resiliency is critical to IP Multicast operation
	- VSS SSO ensures RP availability

**Announce "I (10.1.1.2) will be an RP" Discovers RPs and tells best to AutoRP listeners** **Point**

**WAN**

**Data Center**

## Resilient IP Multicast RP – Two Box Core LAN Core Layer

- When the core isn't a single logical platform
- IP Multicast allows a single IP data stream to be replicated by the infrastructure (Routers and Switches)
- IP PIM Sparse-Mode is used
	- Sparse-mode uses a Rendezvous Point(RP) to allow IP Multicast receivers to find IP Multicast Sources
	- Place IP Multicast RP in the center or Core of the network
- Auto-RP used for dynamic RP announcement to network devices
- RP resiliency is critical to IP Multicast operation
	- Multiple RP redundancy methods
	- Design uses Anycast RP for simplicity and fast failover

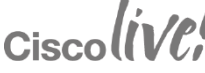

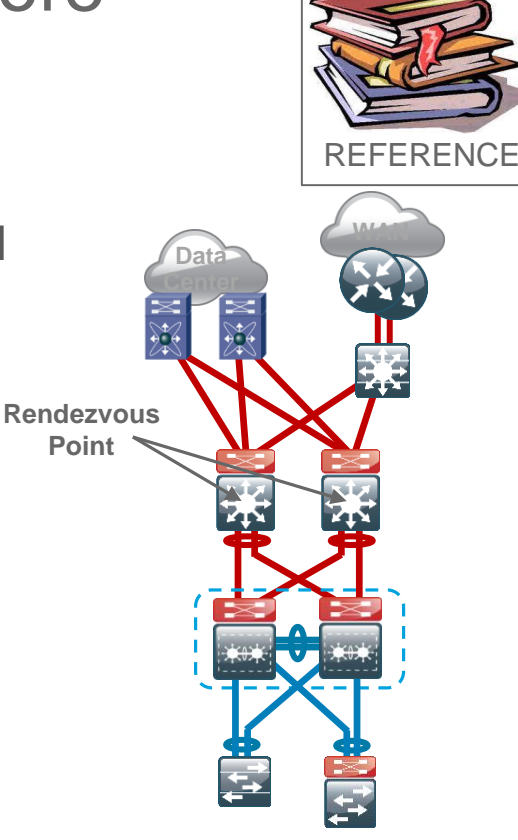
### Anycast RP Operation & Configuration

# **REFERENCE**

73

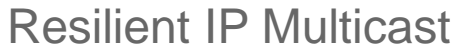

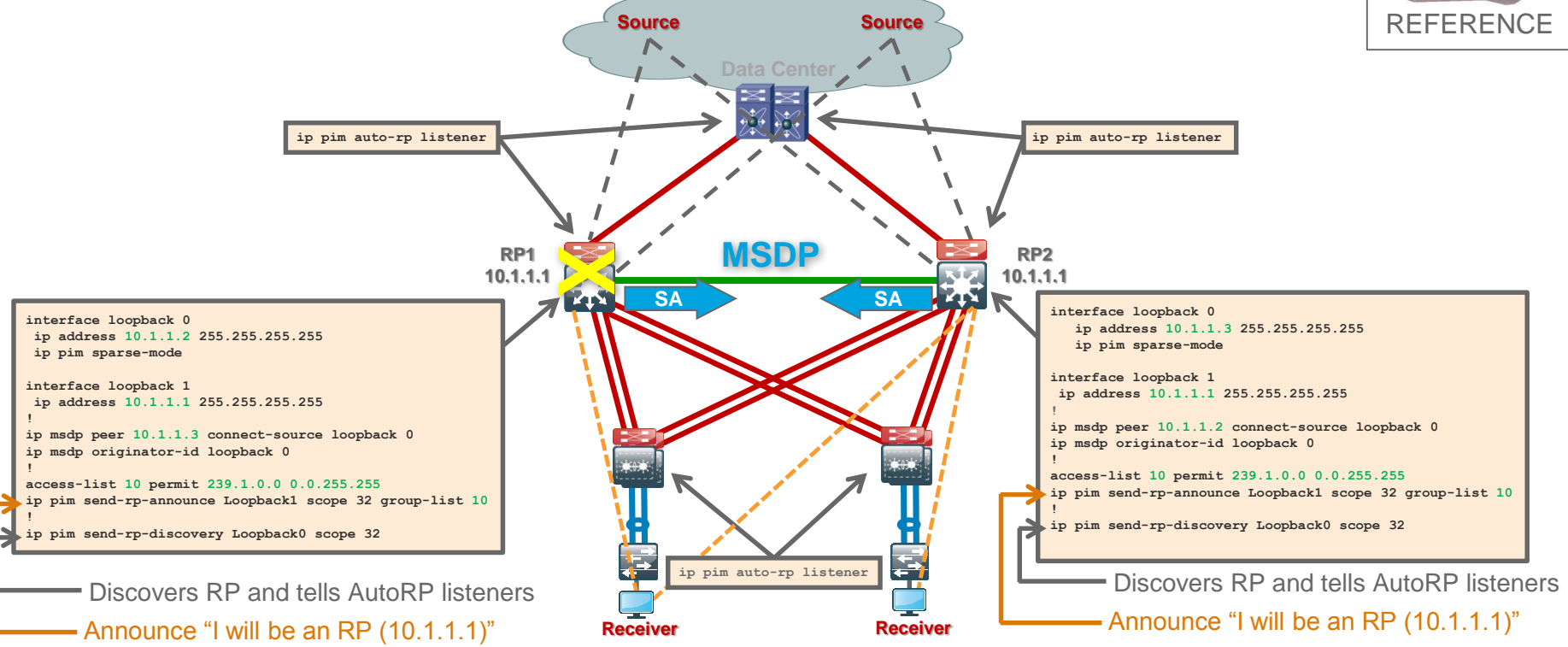

BRKCRS-1500

© 2015 Cisco and/or its affiliates. All rights reserved. Cisco Public

### Layer 3 Connectivity to Distribution Layer LAN Core Layer

- Links from Core Layer are Layer 3 links (no SVIs)
- Use MEC to VSS in distribution layer
- Configure Layer 3 EtherChannel interface
	- When creating L3 EtherChannel, create the logical (port-channel) interface first
- Configure EtherChannel Member Interfaces
	- Configure the physical interfaces to tie to the logical port-channel
- Dual home to WAN or Data Center to Core

**interface port-channel 20 no switchport ip address [ip address] [mask] ip pim sparse-mode ! interface range teng1/1/8 , teng2/1/8 , teng1/2/8 , teng2/2/8 channel-protocol lacp channel-group 20 mode active macro apply EgressQoS no shutdown**

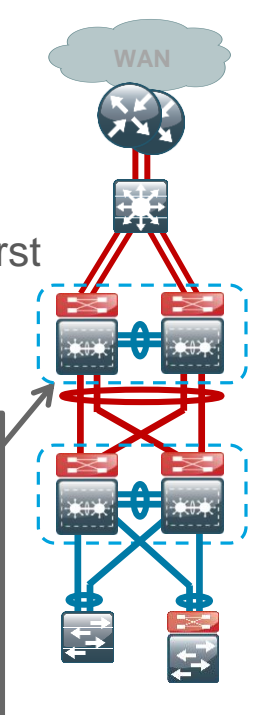

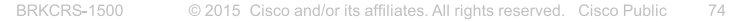

 $Ciscolive!$ 

### Agenda

- Introduction to the Campus Wired LAN CVD
- Access Layer Deployment
- Distribution Layer Deployment
- Core Layer Deployment
- Conclusion

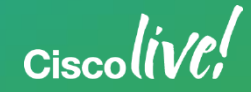

### You Now Have the Tools to Build This!

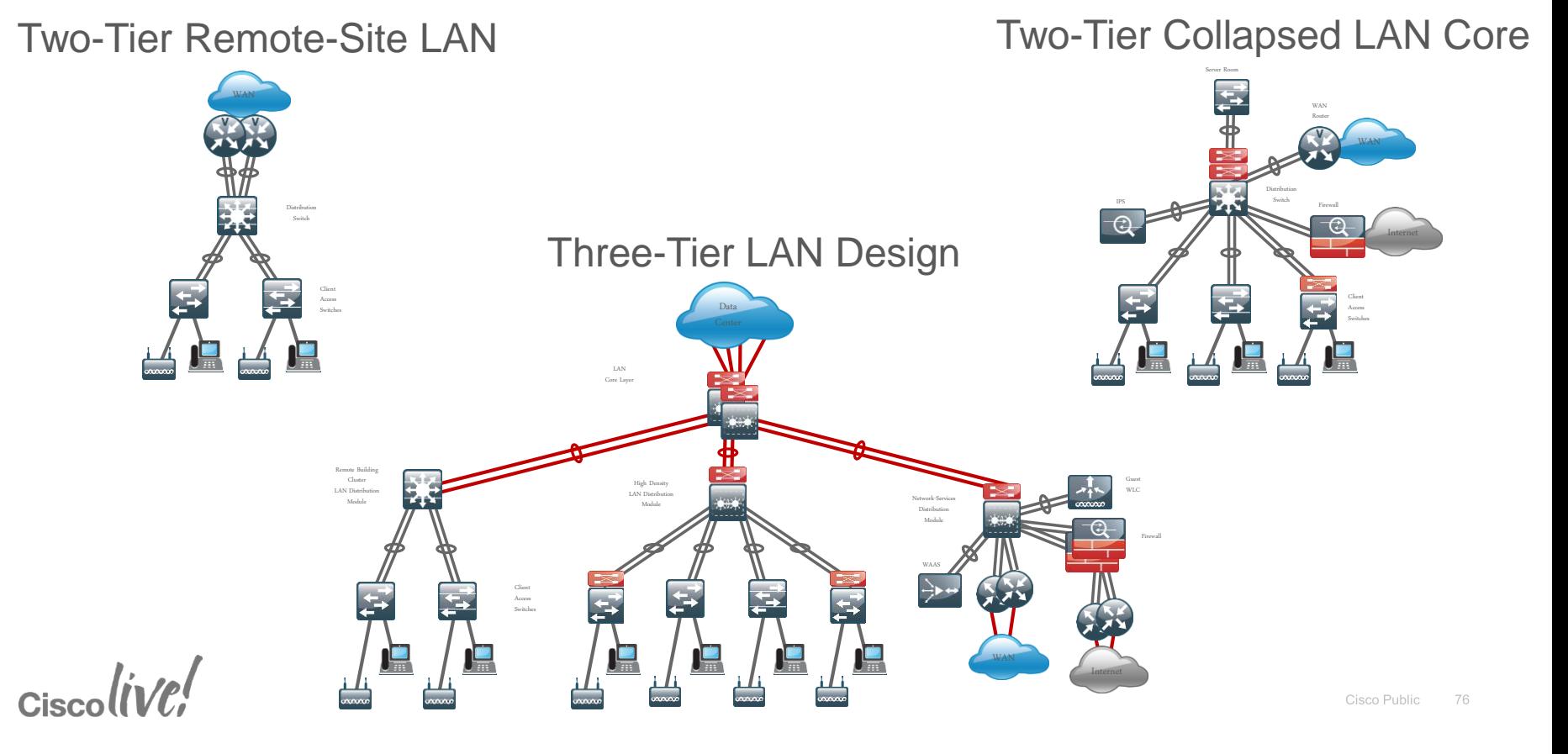

# **Summary**

- The Cisco Validated Design provides a design framework for the wired campus with stepby-step deployment processes based on the cumulative Cisco leading practices
- Access Layer
	- Consistent LAN Access Layer across the network (small site to large campus)
	- Supports both layer 2 and layer 3 application needs
	- Secure boundary and ready for advanced technologies
- Distribution Layer
	- Simplified single logical platform with resilient and scalable design
	- Etherchannel for resiliency and scalability
- Core Layer
	- Scalable, resilient Layer 3 VSS core for simplified topology and easier configuration

### **Resiliency, scalability, and flexibility – easily deployed throughout the network.**

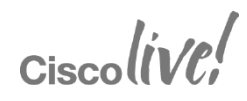

## Participate in the "My Favorite Speaker" Contest

Promote Your Favorite Speaker and You Could Be a Winner

- Promote your favorite speaker through Twitter and you could win \$200 of Cisco Press products (@CiscoPress)
- Send a tweet and include
	- Your favorite speaker's Twitter handle @ccie5060
	- Two hashtags: #CLUS #MyFavoriteSpeaker
- You can submit an entry for more than one of your "favorite" speakers
- Don't forget to follow @CiscoLive and @CiscoPress
- View the official rules at <http://bit.ly/CLUSwin>

 $Ciscolive!$ 

### Complete Your Online Session Evaluation

- Give us your feedback to be entered into a Daily Survey Drawing. A daily winner will receive a \$750 Amazon gift card.
- Complete your session surveys though the Cisco Live mobile app or your computer on Cisco Live Connect.

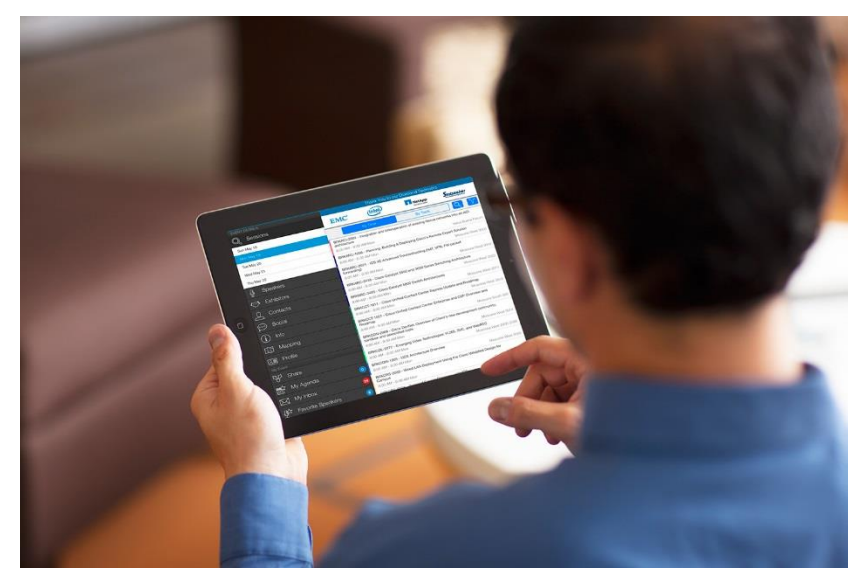

Don't forget: Cisco Live sessions will be available for viewing on-demand after the event at CiscoLive.com/Online

 $Ciscolive!$ 

### Continue Your Education

- Demos in the Cisco campus
- Walk-in Self-Paced Labs
- Table Topics
- Meet the Engineer 1:1 meetings
- Related sessions

 $Cisechive!$ 

### Published Design Guides

### www.cisco.com/go/cvd

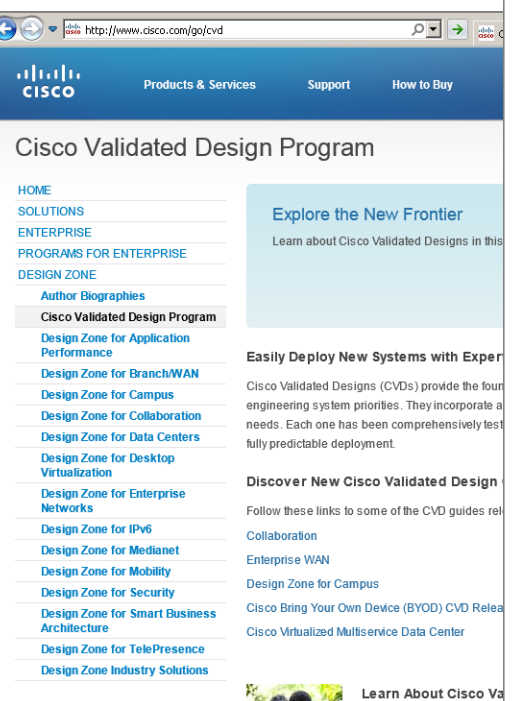

#### **Design Overview**

The LAN is the networking infrastructure that provides access to network communication services for end users and devices spread over a single floor or building. A campus network occurs when a building-based LANs that are spread over a small geographic area are interconnected

The Campus Wired LAN Design Guide provides a design that enables communications between d building or group of buildings, as well as interconnection to the WAN and Internet Edge core.

#### Specifically, this document shows

- Tiered LAN connectivity

- · Wired network access f
- IP Multicast for efficient
- · Wired infrastructure read

#### **Hierarchical Design Model**

This architecture uses a hierarch the design up into layers allows e provides simplified deployment Modularity in network design allo network. Replication provides an In flat or meshed network archite helps constrain operational chan improve resiliency. Modular stru resiliency via improved fault isola A hierarchical design includes the - Access layer-Provides - Distribution layer-Aggre - Core laver-Provides co

Figure 1 - LAN hierarchical design

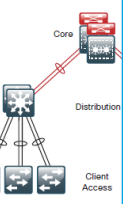

### **Configuring the Distribution Layer** 1. Configure the platform 2. Configure LAN switch universal settings Every CVD guide has a feedback link:

**Deployment Details** 

traditional dual system designs.

#### **Feedback**

Please use the feedback form to send comments and suggestions about this guide.

### CVD team members will respond to ALL feedback requests.

We appreciate your feedback and have updated documents specifically to address topics that have generated feedback.

e features and services of the those steps.

#### **ng System 4T**

switches with a single Supervisor acts as the active control plane for d so forth, while both supervisors

e Cisco Catalyst 6500 switches to existing in-service dual chassis role Cisco Catalyst 6500 Switch to Cisco o do this migration. For an in-depth search for the Campus 3.0 Virtual

ect two 10 Gigabit Ethernet t two links. However, there are This design uses the two 10 Gigabit er before you can configure the

August 201

44

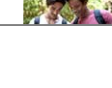

Understand the aims of the

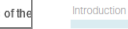

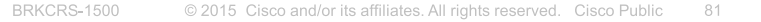

The single, logical, resilient, distribution-layer design simplifies the distribution switch configuration over

# *Thank you*

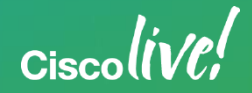

# dulu CISCO TOMORROW starts here.

## **www.cisco.com/go/cvd**

### Related Sessions

- BRKRST-2040: WAN and Remote-Site Deployment using Cisco Validated **Designs**
- BRKCRS-2501: Campus QoS Design Simplified
- BRKCRS-3035: Advanced Enterprise Campus Design: Virtual Switching System (VSS)
- BRKCRS-3502 Advanced Enterprise Campus Design: Instant Access
- BRKRST-2301:Enterprise IPv6 Deployment
- BRKSEC-3003: Advanced IPv6 Security in the LAN

 $Cisechive!$ 

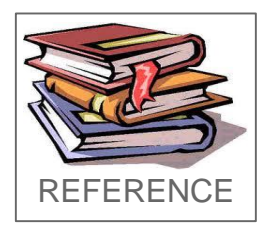

### IP Unicast Routing – Very Large Scale EIGRP LAN Core Layer

- Enable additional network summarization and optimization
	- ‒ Summarize the default route towards the distribution
	- ‒ Add floating summary to account for the local discard route
	- ‒ Predefinition of a static metric for summary also eliminates computing and updates for any additions and changes to components of summary – still allows for withdrawal when all components lost

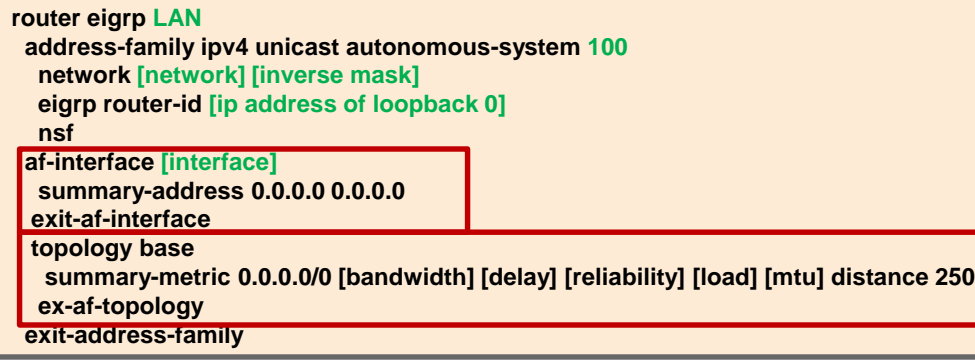

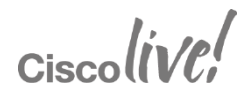

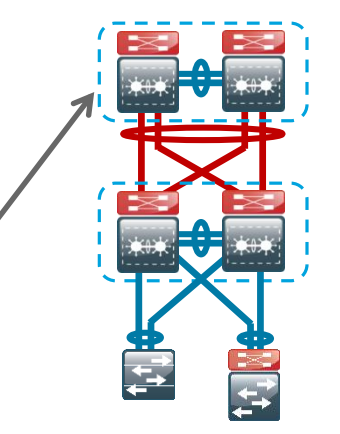

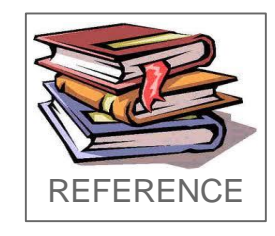

# Extended Access Layer – Compact Switch

### Additional Option

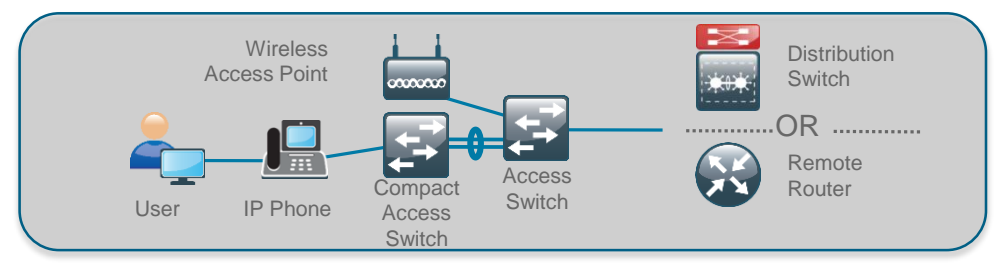

Extend the Access Layer with Cisco feature set, including FHS

- Applications: Retail, education, hospitality, conference room
- Cisco Catalyst 3560CPD-8PT-L and 2960CPD-8PT-L
	- Can be powered by upstream
	- Optional external power suppl
	- Cisco Catalyst Compact St to use internal power supp of PoE delivering a maxime

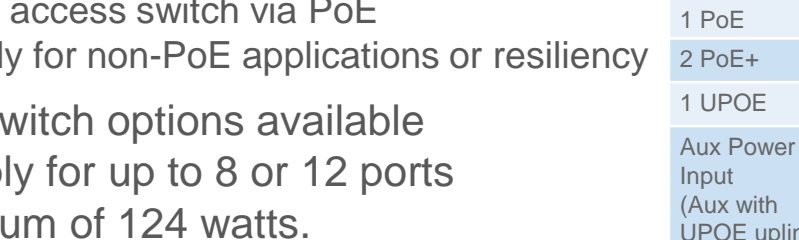

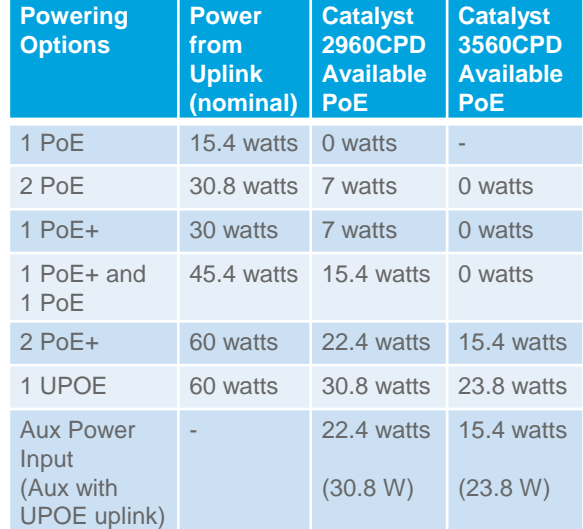